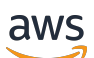

VPC Peering

# Amazon Virtual Private Cloud

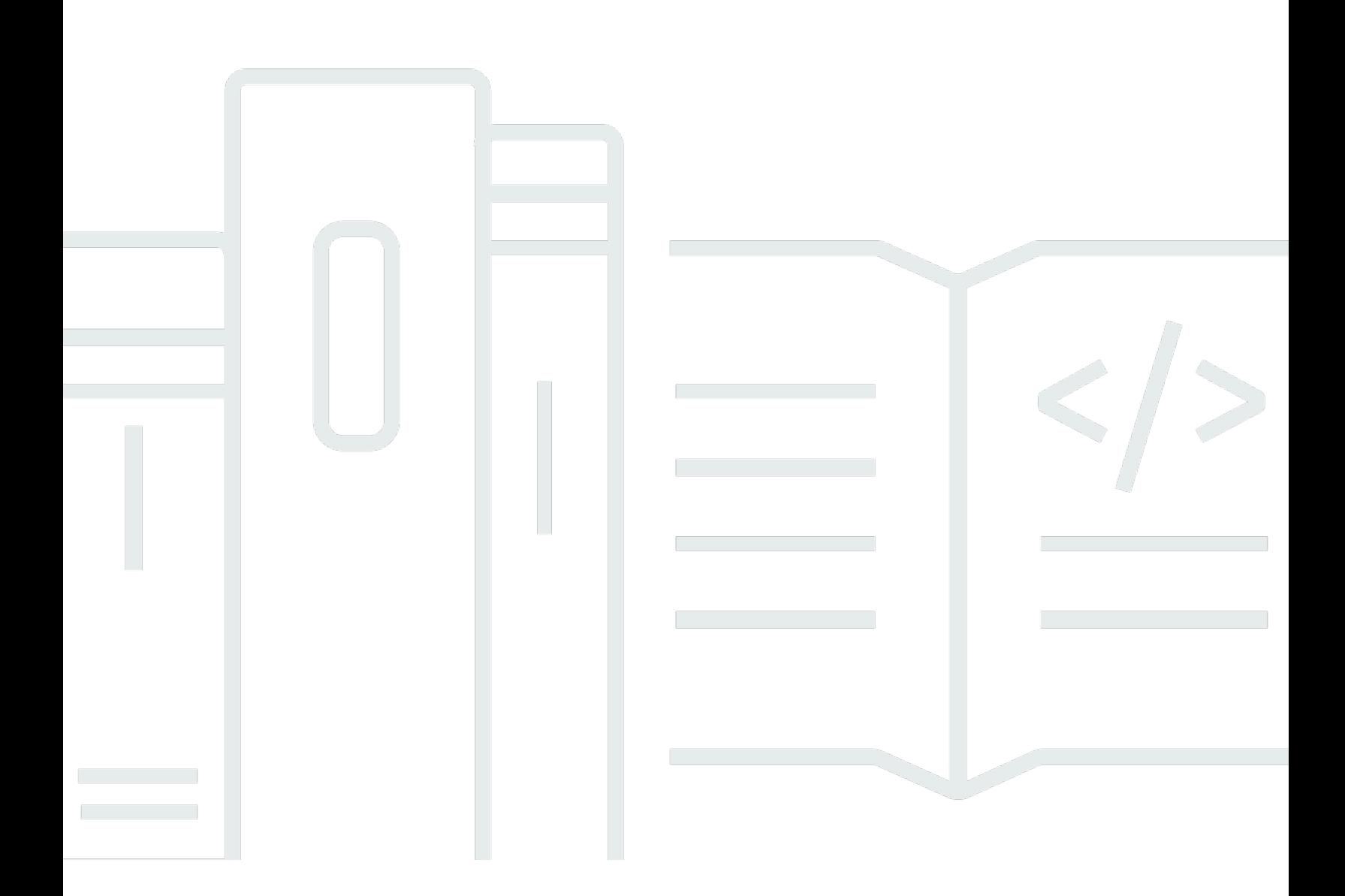

Copyright © 2024 Amazon Web Services, Inc. and/or its affiliates. All rights reserved.

## Amazon Virtual Private Cloud: VPC Peering

Copyright © 2024 Amazon Web Services, Inc. and/or its affiliates. All rights reserved.

Amazon 的商標和商業外觀不得用於任何非 Amazon 的產品或服務,也不能以任何可能造成客戶混 淆、任何貶低或使 Amazon 名譽受損的方式使用 Amazon 的商標和商業外觀。所有其他非 Amazon 擁 有的商標均為其各自擁有者的財產,這些擁有者可能附屬於 Amazon,或與 Amazon 有合作關係,亦 或受到 Amazon 贊助。

# **Table of Contents**

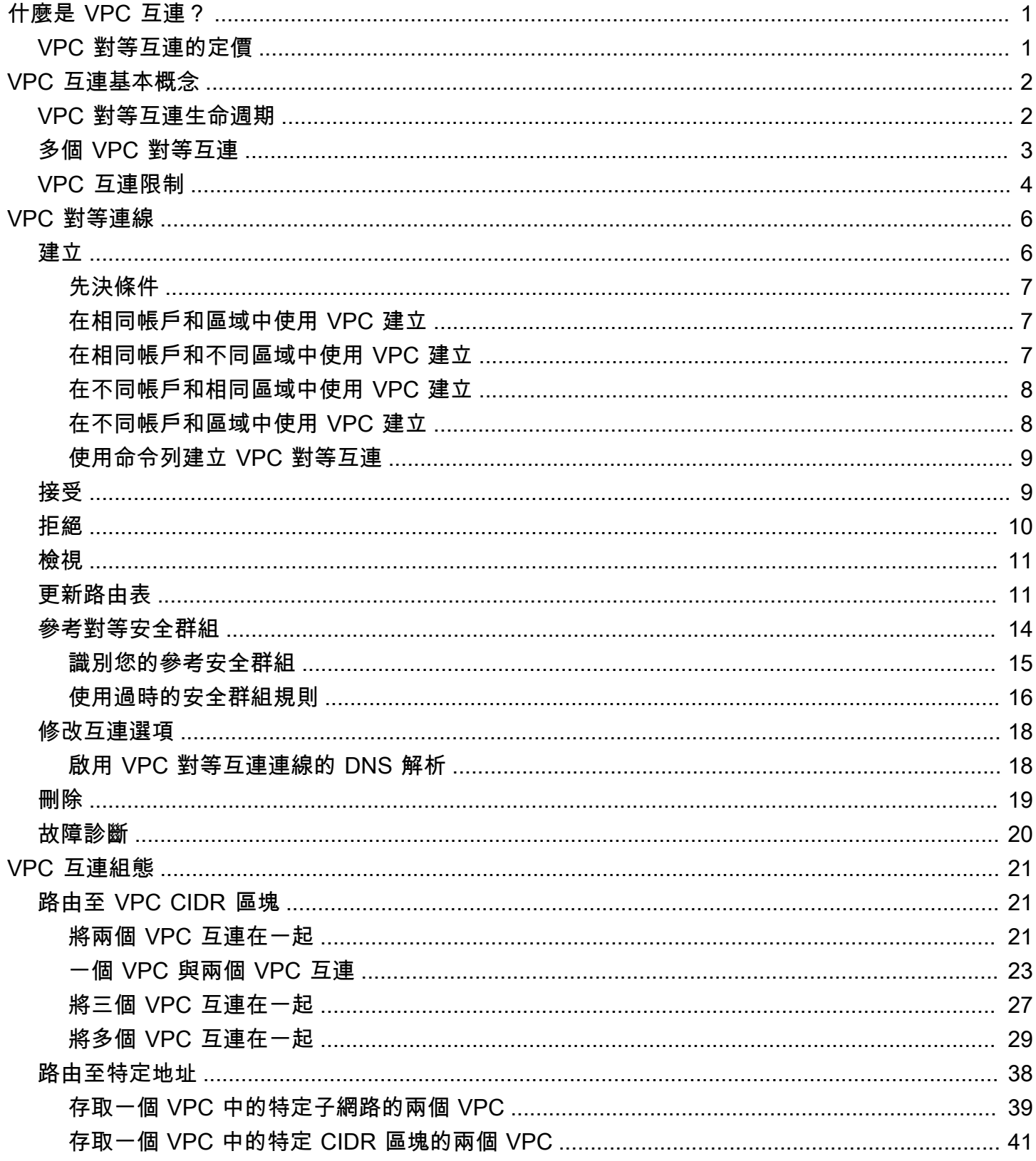

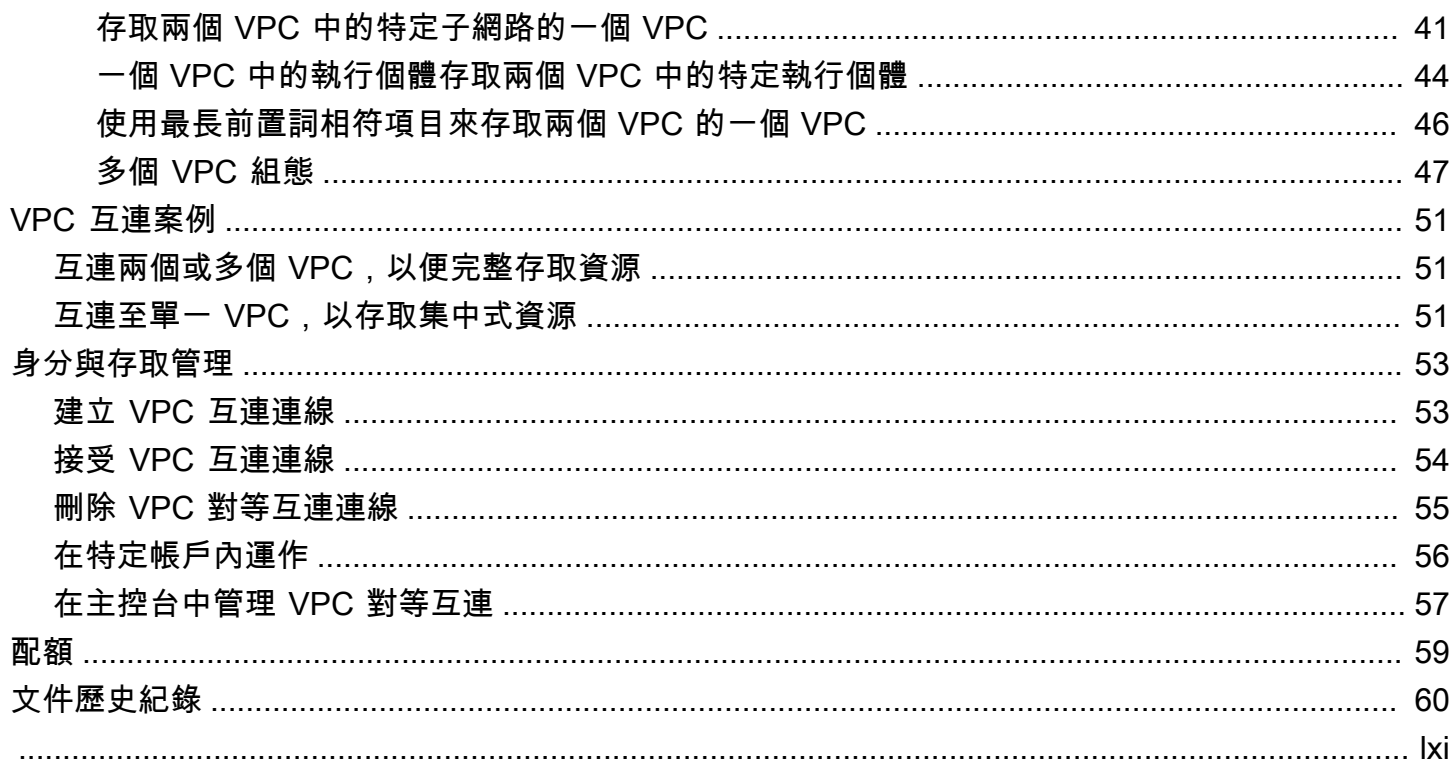

# <span id="page-4-0"></span>什麼是 VPC 互連?

virtual private cloud (虛擬私有雲端,VPC) 是您的 AWS 帳戶帳戶所專用的虛擬網路。它在邏輯上與 AWS 雲中的其他虛擬網絡隔離。您可以在 VPC 中啟動 AWS 資源,例如 Amazon EC2 執行個體。

VPC 對等互連是指兩個 VPC 之間的聯網連線,透過此機制,您就可以使用私有 IPv4 或 IPv6 地址在 兩者之間路由流量。這兩個 VPC 中的執行個體能彼此通訊,有如位於相同網路中一樣。您可以在自己 的 VPC 之間建立 VPC 對等互連連線,或與其他 AWS 帳戶中的 VPC 建立對等連線。VPC 可位於不同 區域內 (也稱為區域間 VPC 對等互連)。

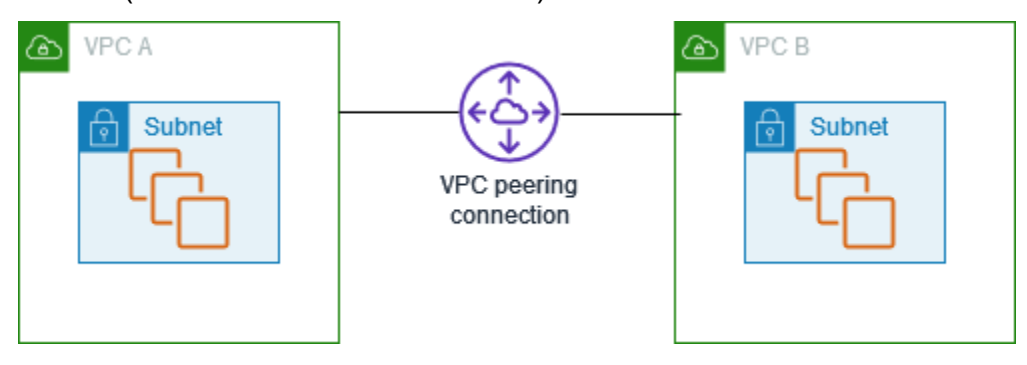

AWS 使用 VPC 的現有基礎結構來建立 VPC 對等連接;它既不是閘道也不是 VPN 連接,也不依賴於 單獨的實體硬體。因此不會有通訊的單一故障點或頻寬瓶頸問題。

VPC 對等互連有助於促進資料傳輸。例如,如果您有多個 AWS 帳戶,則可以對等這些帳戶的 VPC, 以建立檔案共用網路。您也可以使用 VPC 對等互連,讓其他 VPC 存取您某個 VPC 中的資源。

當您在不同區域的 VPC 之間建立對等關係時,不同 AWS 區域中 VPC (例如 EC2 執行個體和 Lambda 函數) 中的資源可以使用私有 IP 地址彼此通訊,而無需使用閘道、VPN 連線或網路設備。 AWS 流量 會保留在私人 IP 位址空間中。所有區域間流量都經過加密,沒有單一故障點或頻寬瓶頸問題。流量始 終保持在全球 AWS 骨幹網上,並且永遠不會遍歷公共互聯網,從而減少了常見漏洞攻擊和 DDoS 攻 擊等威脅。區域間 VPC 對等提供簡單且符合成本效益的方式,可在區域之間共用資源或複寫資料以提 供地理備援。

## <span id="page-4-1"></span>VPC 對等互連的定價

建立 VPC 對等互連的連線是免費的。保留在可用區域內的 VPC 對等連線上進行的所有資料傳輸都是 免費的 (即使它在不同帳戶之間)。透過跨可用區域和區域的 VPC 對等互連進行的資料傳輸需支付費 用。如需詳細資訊,請參閱 [Amazon EC2 定價](https://aws.amazon.com/ec2/pricing/on-demand/#Data_Transfer)。

## <span id="page-5-0"></span>VPC 互連基本概念

若要建立 VPC 對等互連,請執行下列作業:

- 1. 申請者 VPC 擁有者會向接受者 VPC 擁有者傳送建立 VPC 對等互連的請求。接受者 VPC 可以由您 或其他 AWS 帳戶擁有,且不能擁有與請求者 VPC 的 CIDR 區塊重疊的 CIDR 區塊。
- 2. 申請者 VPC 擁有者可接受 VPC 對等互連的請求來啟用 VPC 對等互連。
- 3. 若要使用私有 IP 地址來使 VPC 之間的流量流動,則 VPC 對等互連中每個 VPC 的擁有者,都必須 為一或多個 VPC 路由表手動新增指向其他 VPC (對等 VPC) IP 地址範圍的路由。
- 4. 如有必要,請更新與 EC2 執行個體相關聯的安全群組規則,以確保進出對等 VPC 的流量不受限 制。如果兩個 VPC 都位於同一個區域,您可以參考對等 VPC 中的安全性群組,作為安全性群組中 輸入或輸出規則的來源或目的地。
- 5. 使用預設的 VPC 對等連線選項,如果位於 VPC 對等連線兩端的 EC2 執行個體使用公有 DNS 主機 名稱互相交址,則主機名稱會解析為 EC2 執行個體的公有 IP 地址。若要變更這種行為,請為您的 VPC 連線啟用 DNS 主機名稱解析。啟用 DNS 主機名稱解析後,如果 VPC 對等連線任一端的 EC2 執行個體使用公有 DNS 主機名稱互相交址,則主機名稱會解析為 EC2 執行個體的私有 IP 位址。

<span id="page-5-1"></span>如需詳細資訊,請參閱 [使用 VPC 對等互連連線。](#page-9-0)

## VPC 對等互連生命週期

自初始化請求開始,VPC 對等互連會經歷各個階段。您在每個階段中都可以採取動作;在生命週期結 束後的一段時間內,VPC 對等互連仍會在 Amazon VPC 主控台和 API 或命令列輸出中持續可見。

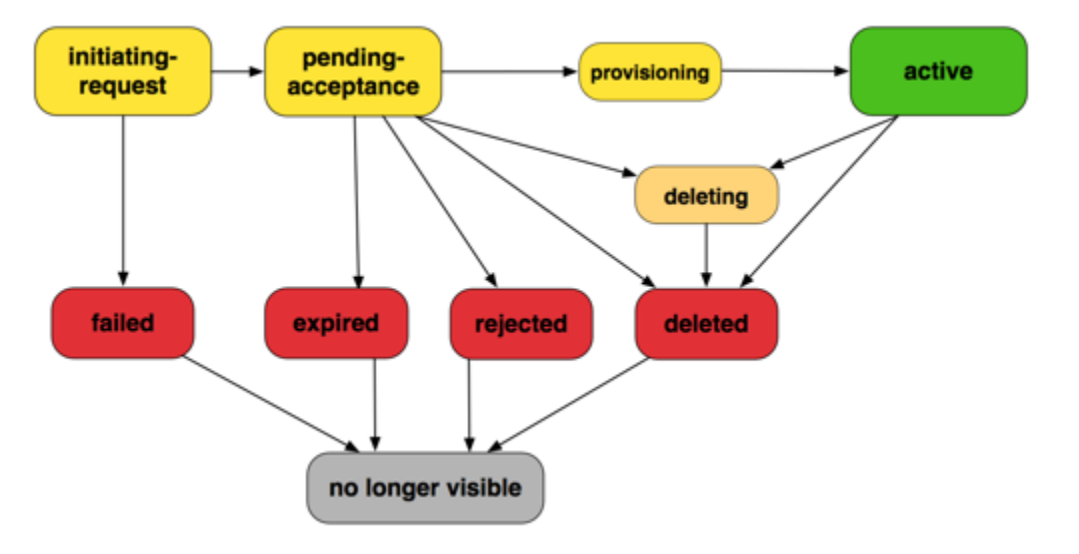

- Initiating-request (起始請求):已初始化 VPC 對等互連的請求。在此階段中,對等連線可能失敗或可 能移至 pending-acceptance。
- Failed (已失敗):VPC 對等互連請求已失敗。在此狀態期間,無法接受、拒絕或刪除該連線。申請者 可持續兩小時一直看到失敗的 VPC 對等互連。
- Pending-acceptance (待接受):等待接受者 VPC 擁有者接受 VPC 對等互連請求。在此狀態期間, 申請者 VPC 擁有者可以刪除此請求;接受者 VPC 擁有者可以接受或拒絕此請求。如果未對此請求 採取任何動作,該請求會在 7 天後過期。
- Expired (已過期):VPC 對等互連請求已過期,任一方的 VPC 擁有者都無法再對該請求採取任何動 作。兩方 VPC 擁有者在 2 天內仍可看見已過期的 VPC 對等互連。
- Rejected (已拒絕):接受者 VPC 擁有者已拒絕 pending-acceptance VPC 對等互連請求。在此 狀態期間無法接受請求。申請者 VPC 擁有者仍可在 2 天內看到已拒絕的 VPC 對等互連;接受者 VPC 擁有者仍可在 2 小時內看到此對等互連。如果要求是在相同 AWS 帳戶中建立,則拒絕的要求 會在 2 小時內保持可見。
- Provisioning (佈建中):VPC 對等互連請求已接受,並即將轉為 active 狀態。
- Active (作用中):VPC 對等互連為作用中,而且流量可以在 VPC 之間流動 (假設您的安全群組和路 由表允許流量流動)。在此狀態期間,任一方的 VPC 擁有者都可以刪除 VPC 對等連線,但無法拒絕 該連線。

#### **a** Note

如果 VPC 所在區域中的某個事件阻止流量流動,則 VPC 對等連線的狀態仍會保 留。Active

- Deleting (刪除中):套用於在刪除程序的跨區域 VPC 對等互連。任一方 VPC 擁有者已提交刪除 active VPC 對等互連的請求,或申請者 VPC 擁有者已提交刪除 pending-acceptance VPC 對 等互連請求的請求。
- Deleted (已刪除):任一方 VPC 擁有者已刪除了 active VPC 對等互連,或是申請者 VPC 擁有者 已刪除了 pending-acceptance VPC 對等互連請求。在此狀態期間,將無法接受或拒絕該 VPC 對等連線。刪除方在 2 個小時內會持續可見該 VPC 對等互連,而另一方會持續可見 2 天。如果 VPC 對等連線是在相同 AWS 帳戶中建立的,則刪除的要求會在 2 小時內保持可見。

## <span id="page-6-0"></span>多個 VPC 對等互連

VPC 對等互連是兩個 VPC 之間的一對一關係。您可以為您擁有的每個 VPC 建立多個 VPC 對等互 連,但是不支援轉移互連關係。未與您 VPC 直接對等的 VPC,和您並沒有任何互連關係。

下圖示範與兩個不同 VPC 對等的 VPC。圖中有兩個 VPC 對等互連:VPC A 同時與 VPC B 和 VPC C 對等。VPC B 與 VPC C 不對等,並且您不能將 VPC A 做為 VPC B 和 VPC C 之間的互連傳輸點。如 果您要使 VPC B 和 VPC C 之間具有流量的路由,則必須在這兩者之間建立一個唯一 VPC 對等互連。

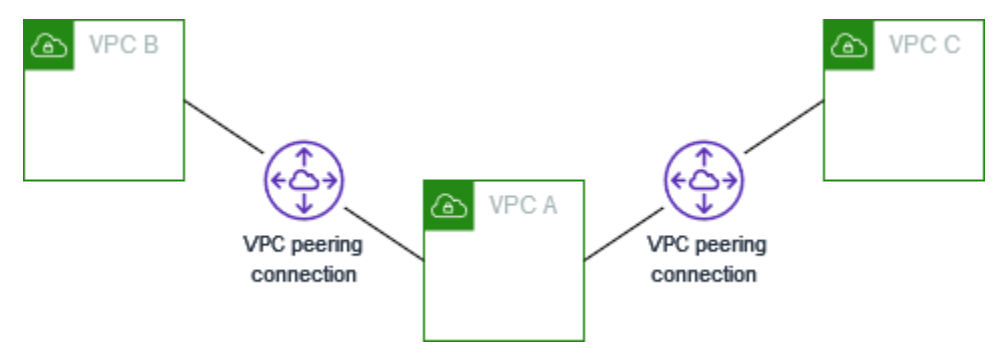

## <span id="page-7-0"></span>VPC 互連限制

請考慮下列 VPC 對等互連的限制。在某些情況下,您可以使用傳輸閘道連接來取代 VPC 對等互連。 如需詳細資訊,請參閱 Amazon VPC 傳輸閘道中的[範例。](https://docs.aws.amazon.com/vpc/latest/tgw/TGW_Scenarios.html)

#### 連線

- 每個 VPC 的作用中和待定 VPC 對等互連的數量存在配額。如需詳細資訊,請參閱 [配額。](#page-62-0)
- 您不能在兩個 VPC 之間同時建立多個 VPC 對等互連。
- 您為 VPC 對等互連建立的任何標籤,僅會套用於您建立連線時的帳戶或區域中。
- 您無法連線或查詢對等 VPC 中的 Amazon DNS 伺服器。
- 如果 VPC 對等互連中 VPC 的 IPv4 CIDR 區塊,不在 [RFC 1918](http://www.faqs.org/rfcs/rfc1918.html) 指定的私有 IPv4 地址範圍內,則 該 VPC 的私有 DNS 主機名稱將無法解析為私有 IP 地址。若要將私有 DNS 主機名稱解析為私有 IP 地址,您可以為 VPC 對等互連啟用 DNS 解析支援。如需詳細資訊,請參閱 [啟用 VPC 對等互連連](#page-21-1) [線的 DNS 解析。](#page-21-1)
- 您可以讓 VPC 對等互連任一端的資源透過 IPv6 通訊。您必須將 IPv6 CIDR 區塊與每個 VPC 關 聯,讓 VPC 中的執行個體進行 IPv6 通訊;並將針對對等 VPC 的 IPv6 流量路由至 VPC 對等互連。
- 不支援 VPC 對等互連中的單播反向路徑轉送。如需詳細資訊,請參閱 [回應流量的路由。](#page-46-0)

#### 重疊的 CIDR 區塊

- 您無法在具有相符或重疊 IPv4 或 IPv6 CIDR 區塊的 VPC 之間建立 VPC 對等互連。
- 如果您具有多個 IPv4 CIDR 區塊,且有任何 CIDR 區塊重疊,則無法建立 VPC 對等互連,即使您只 是想使用非重疊的 CIDR 區塊或是僅使用 IPv6 CIDR 區塊也是如此。

#### 轉移互連

• VPC 互連不支援轉移互連關係。例如,如果 VPC A 與 VPC B 之間存在 VPC 對等互連,並且 VPC A 與 VPC C 之間也存在 VPC 對等互連,您無法透過 VPC A 將流量從 VPC B 路由至 VPC C。若要 在 VPC B 與 VPC C 之間路由流量,您必須在它們之間建立 VPC 對等互連。如需詳細資訊,請參閱 [將三個 VPC 互連在一起](#page-30-0)。

透過閘道或私有連線的邊緣至邊緣路由

- 如果 VPC A 具有網際網路閘道,則 VPC B 中的資源將無法使用 VPC A 中的網際網路閘道存取網際 網路。
- 如果 VPC A 具有可從網際網路存取 VPC A 中子網路的 NAT 裝置,則 VPC B 中的資源無法使用 VPC A 中的 NAT 裝置存取網際網路。
- 如果 VPC A 具有與公司網路的 VPN 連線,則 VPC B 中的資源無法使用 VPN 連線與公司網路通 訊。
- 如果 VPC A 與公司網路有 AWS Direct Connect 連線,則 VPC B 中的資源無法使用該 AWS Direct Connect 連線與公司網路通訊。
- 如果 VPC A 具有閘道端點,可讓 VPC A 中的私有子網路連接至 Amazon S3,則 VPC B 中的資源 將無法使用該閘道端點存取 Amazon S3。

區域間 VPC 對等互連

- 跨區域的 VPC 對等互連的最大傳輸單位 (MTU) 為 1,500 位元組。區域間 VPC 對等互連不支援巨型 訊框 (MTU 高達 9,001 位元組)。不過,相同區域中的 VPC 對等互連支援巨型訊框。如需巨型框架 的詳細資訊,請參閱 Amazon EC2 使用者指南中[的巨型框架 \(9001 MTU\)。](https://docs.aws.amazon.com/AWSEC2/latest/UserGuide/network_mtu.html#jumbo_frame_instances)
- 您必須啟用 VPC 對等連接的 DNS 解析支援,以將對等 VPC 的私有 DNS 主機名稱解析至私有 IP 地址,即使 VPC 的 IPv4 CIDR 落入 RFC 1918 指定的 IPv4 地址範圍。

共用 VPC 和子網路

• 只有 VPC 擁有者可以使用 (描述、建立、接受、拒絕、修改或刪除) 對等連線。參與者無法使用對等 連線。如需詳細資訊,請參閱《Amazon VPC 使用者指南》中[的與其他帳戶共享 VPC](https://docs.aws.amazon.com/vpc/latest/userguide/vpc-sharing.html)。

## <span id="page-9-0"></span>使用 VPC 對等互連連線

使用下列程序建立和使用 VPC 對等互連。

任務

- [建立 VPC 互連連線](#page-9-1)
- [接受 VPC 互連連線](#page-12-1)
- [拒絕 VPC 對等互連連線](#page-13-0)
- [檢視您的 VPC 對等互連連線](#page-14-0)
- [更新 VPC 對等互連連線的路由表](#page-14-1)
- [更新您的安全群組以參考對等安全群組](#page-17-0)
- [修改 VPC 對等互連連線選項](#page-21-0)
- [刪除 VPC 對等互連連線](#page-22-0)
- [對 VPC 對等互連問題進行疑難排解](#page-23-0)

### <span id="page-9-1"></span>建立 VPC 互連連線

若要建立 VPC 對等互連連線,請先建立要與其他 VPC 建立對等的請求。您可以請求與您帳戶中的另 一個 VPC 建立 VPC 對等互連,也可以請求與不同 AWS 帳戶中的 VPC 建立對等互連連線。針對跨區 域的 VPC 對等互連 (VPC 位於不同區域中),必須從申請者 VPC 所在區域提出請求。

若要啟用請求,接受者 VPC 擁有者必須接受該請求。針對跨區域的 VPC 對等互連,必須從接受 者 VPC 所在區域接受請求。如需更多詳細資訊,請參閱 [the section called "接受"。](#page-12-1)如需 Pending acceptance 對等互連狀態的詳細資訊,請參閱 [VPC 對等互連生命週期。](#page-5-1)

#### 任務

- [先決條件](#page-10-0)
- [在相同帳戶和區域中使用 VPC 建立](#page-10-1)
- [在相同帳戶和不同區域中使用 VPC 建立](#page-10-2)
- [在不同帳戶和相同區域中使用 VPC 建立](#page-11-0)
- [在不同帳戶和區域中使用 VPC 建立](#page-11-1)
- [使用命令列建立 VPC 對等互連](#page-12-0)

## <span id="page-10-0"></span>先決條件

- 檢閱 VPC 對等互連[的限制和規則](#page-7-0)。
- 請確保您的 VPC 沒有重疊的 IPv4 CIDR 區塊。如果重疊,則 VPC 對等互連的狀態將立即成為 failed。即使 VPC 具有唯一 IPv6 CIDR 區塊,此限制依然適用。

## <span id="page-10-1"></span>在相同帳戶和區域中使用 VPC 建立

在相同帳戶和區域中使用 VPC 建立 VPC 對等互連

- 1. 在<https://console.aws.amazon.com/vpc/>開啟 Amazon VPC 主控台。
- 2. 在導覽窗格中,選擇 Peering connections (對等互連)。
- 3. 關閉 Create peering connection (建立對等互連)。
- 4. 設定下列資訊,完成後選擇建立對等互連:
	- 名稱:您可以選擇為您的 VPC 對等互連命名。
	- VPC ID (申請者):在帳戶中選取您想要用於建立 VPC 對等互連的 VPC。
	- 針對選取要建立對等的另一個 VPC,選擇我的帳戶,然後選取您的另一個 VPC。
	- (選用) 若要新增標籤,請選擇 Add new tag (新增標籤),然後輸入標籤金鑰和值。
- 5. 選擇動作 > 接受請求。
- 6. 出現確認提示時,請選擇接受請求。
- 7. 選擇立即修改我的路由表,將路由新增至 VPC 路由表,以便透過對等互連傳送和接收流量。如需 更多詳細資訊,請參閱 [更新 VPC 對等互連連線的路由表。](#page-14-1)

### <span id="page-10-2"></span>在相同帳戶和不同區域中使用 VPC 建立

在相同帳戶和不同區域中使用 VPC 建立 VPC 對等互連

- 1. 在<https://console.aws.amazon.com/vpc/>開啟 Amazon VPC 主控台。
- 2. 在導覽窗格中,選擇 Peering connections (對等互連)。
- 3. 關閉 Create peering connection (建立對等互連)。
- 4. 設定下列資訊,完成後選擇建立對等互連:
	- 名稱:您可以選擇為您的 VPC 對等互連命名。執行此作業會使用 Name 做為索引鍵,以及您指 定的值來建立標籤。
- VPC ID (申請者):在帳戶中選取用於建立請求 VPC 對等互連的申請者 VPC。
- 帳戶:選擇我的帳戶。
- 區域:選擇其他區域,然後選取接受者 VPC 的「區域」。
- VPC ID (接受者):選取接受者 VPC。
- 5. 在區域選擇器中,選取接受者 VPC 的所在區域。
- 6. 在導覽窗格中,選擇 Peering connections (對等互連)。選取您已建立的 VPC 對等互連,然後選 擇動作 > 接受請求。
- 7. 出現確認提示時,請選擇接受請求。
- 8. 選擇立即修改我的路由表,將路由新增至 VPC 路由表,以便透過對等互連傳送和接收流量。如需 更多詳細資訊,請參閱 [更新 VPC 對等互連連線的路由表。](#page-14-1)

### <span id="page-11-0"></span>在不同帳戶和相同區域中使用 VPC 建立

在不同帳戶和相同區域中使用 VPC 請求 VPC 對等互連

- 1. 在<https://console.aws.amazon.com/vpc/>開啟 Amazon VPC 主控台。
- 2. 在導覽窗格中,選擇 Peering connections (對等互連)。
- 3. 關閉 Create peering connection (建立對等互連)。
- 4. 設定如下資訊,完成後選擇建立對等互連:
	- 名稱:您可以選擇為您的 VPC 對等互連命名。執行此作業會使用 Name 做為鍵,以及您指定的 值來建立標籤。此標籤只有您可見;對等 VPC 擁有者可以為 VPC 對等互連連線建立自己的標 籤。
	- VPC ID (申請者):在帳戶中選取用於建立 VPC 對等互連的 VPC。
	- Account (帳戶):選擇 Another account (其他帳戶)。
	- 帳戶 ID:輸入擁有接受者 VPC 的 AWS 帳戶 ID。
	- VPC ID (接受者):輸入用於建立 VPC 對等互連的 VPC ID。

### <span id="page-11-1"></span>在不同帳戶和區域中使用 VPC 建立

在不同帳戶和區域中使用 VPC 請求 VPC 對等互連

- 1. 在<https://console.aws.amazon.com/vpc/>開啟 Amazon VPC 主控台。
- 2. 在導覽窗格中,選擇 Peering connections (對等互連)。
- 3. 關閉 Create peering connection (建立對等互連)。
- 4. 設定如下資訊,完成後選擇建立對等互連:
	- 名稱:您可以選擇為您的 VPC 對等互連命名。執行此作業會使用 Name 做為鍵,以及您指定的 值來建立標籤。此標籤只有您可見;對等 VPC 擁有者可以為 VPC 對等互連連線建立自己的標 籤。
	- VPC ID (申請者):在帳戶中選取用於建立 VPC 對等互連的 VPC。
	- Account (帳戶):選擇 Another account (其他帳戶)。
	- 帳戶 ID:輸入擁有接受者 VPC 的 AWS 帳戶 ID。
	- Region (區域):選擇其他區域,然後選取接受者 VPC 所在的區域。
	- VPC ID (接受者):輸入用於建立 VPC 對等互連的 VPC ID。

### <span id="page-12-0"></span>使用命令列建立 VPC 對等互連

您可以使用下列命令建立 VPC 對等互連:

- [create-vpc-peering-connection](https://docs.aws.amazon.com/cli/latest/reference/ec2/create-vpc-peering-connection.html) (AWS CLI)
- [New-EC2VpcPeeringConnection](https://docs.aws.amazon.com/powershell/latest/reference/items/New-EC2VpcPeeringConnection.html) (AWS Tools for Windows PowerShell)

## <span id="page-12-1"></span>接受 VPC 互連連線

處於 pending-acceptance 狀態的 VPC 對等互連連線,必須在接受者 VPC 之擁有者接受後才能啟 用。如需 Deleted 對等互連狀態的詳細資訊,請參閱 [VPC 對等互連生命週期](#page-5-1)。您無法接受您向其他 AWS 帳戶提出的 VPC 對等互連請求。如果您要在同一個 AWS 帳戶中建立 VPC 對等互連,則您必須 自行建立和接受請求。

如果 VPC 位於不同區域,則必須從接受者 VPC 所在區域接受請求。

#### **A** Important

請勿接受來自不明 AWS 帳戶的 VPC 對等互連。惡意使用者可能對您傳送 VPC 對等互連連線 請求,藉故取得未經授權的 VPC 網路存取。這種手法稱為對等釣魚。您可以安全地拒絕不必 要的 VPC 對等互連請求,藉此避開風險,免於讓申請者存取您的 AWS 帳戶或 VPC 的任何 資訊。如需詳細資訊,請參閱 [拒絕 VPC 對等互連連線。](#page-13-0)您也可以忽略請求使其過期;根據預 設,請求會在 7 天後過期。

在接受 VPC 對等互連後,您必須將項目新增至路由表,以啟用對等 VPC 之間的流量。如需更多詳細 資訊,請參閱 [更新 VPC 對等互連連線的路由表。](#page-14-1)

#### 接受 VPC 對等互連

- 1. 在<https://console.aws.amazon.com/vpc/>開啟 Amazon VPC 主控台。
- 2. 使用區域選擇器來選擇接受者 VPC 的所在區域。
- 3. 在導覽窗格中,選擇 Peering connections (對等互連)。
- 4. 選取待處理 VPC 對等互連 (狀態為 pending-acceptance),然後選擇動作 > 接受請求。如需對 等互連生命週期狀態的詳細資訊,請參閱[VPC 對等互連生命週期。](#page-5-1)

#### **1** Tip

如果您無法看到待處理的 VPC 對等互連,請檢查區域。跨區域的對等互連請求,必須從 接受者 VPC 所在區域接受。

- 5. 出現確認提示時,請選擇接受請求。
- 6. 選擇立即修改我的路由表,將路由新增至 VPC 路由表,以便透過對等互連傳送和接收流量。如需 更多詳細資訊,請參閱 [更新 VPC 對等互連連線的路由表。](#page-14-1)

### 使用命令列或 API 接受 VPC 對等互連連線

- [accept-vpc-peering-connection](https://docs.aws.amazon.com/cli/latest/reference/ec2/accept-vpc-peering-connection.html) (AWS CLI)
- [Approve-EC2VpcPeeringConnection](https://docs.aws.amazon.com/powershell/latest/reference/items/Approve-EC2VpcPeeringConnection.html) (AWS Tools for Windows PowerShell)
- [AcceptVpcPeeringConnection](https://docs.aws.amazon.com/AWSEC2/latest/APIReference/ApiReference-query-AcceptVpcPeeringConnection.html) (Amazon EC2 Query API)

## <span id="page-13-0"></span>拒絕 VPC 對等互連連線

您可以拒絕收到的任何 VPC 對等互連連線 (處於 pending-acceptance 狀態) 請求。您應僅接受來 自您知悉且信任之 AWS 帳戶 的 VPC 對等互連;您可以拒絕任何不必要的請求。如需 Rejected 對 等互連狀態的詳細資訊,請參閱 [VPC 對等互連生命週期](#page-5-1)。

### 拒絕 VPC 對等互連連線。

- 1. 在<https://console.aws.amazon.com/vpc/>開啟 Amazon VPC 主控台。
- 2. 在導覽窗格中,選擇 Peering connections (對等互連)。
- 3. 選取 VPC 對等互連,然後選擇動作 > 拒絕請求。
- 4. 出現確認提示時,請選擇拒絕請求。

### 使用命令列或 API 拒絕 VPC 對等互連連線

- [reject-vpc-peering-connection](https://docs.aws.amazon.com/cli/latest/reference/ec2/reject-vpc-peering-connection.html) (AWS CLI)
- [Deny-EC2VpcPeeringConnection](https://docs.aws.amazon.com/powershell/latest/reference/items/Deny-EC2VpcPeeringConnection.html) (AWS Tools for Windows PowerShell)
- [RejectVpcPeeringConnection](https://docs.aws.amazon.com/AWSEC2/latest/APIReference/ApiReference-query-RejectVpcPeeringConnection.html) (Amazon EC2 Query API)

## <span id="page-14-0"></span>檢視您的 VPC 對等互連連線

您可以在 Amazon VPC 主控台中檢視所有的 VPC 對等互連連線。根據預設,主控台會顯示不同狀態 下的所有 VPC 對等互連連線,包括最近可能已刪除或拒絕的對等互連連線。如需 VPC 對等互連連線 生命週期的詳細資訊,請參閱 [VPC 對等互連生命週期](#page-5-1)。

### 檢視您的 VPC 對等互連連線

- 1. 在<https://console.aws.amazon.com/vpc/>開啟 Amazon VPC 主控台。
- 2. 在導覽窗格中,選擇 Peering connections (對等互連)。
- 3. 您所有的 VPC 對等互連連線皆會列出。使用篩選條件搜尋列,以縮小搜尋結果。

#### 使用命令列或 API 描述 VPC 對等互連連線

- [describe-vpc-peering-connections](https://docs.aws.amazon.com/cli/latest/reference/ec2/describe-vpc-peering-connections.html) (AWS CLI)
- [Get-EC2VpcPeeringConnections](https://docs.aws.amazon.com/powershell/latest/reference/items/Get-EC2VpcPeeringConnections.html) (AWS Tools for Windows PowerShell)
- [DescribeVpcPeeringConnections](https://docs.aws.amazon.com/AWSEC2/latest/APIReference/ApiReference-query-DescribeVpcPeeringConnections.html) (Amazon EC2 Query API)

## <span id="page-14-1"></span>更新 VPC 對等互連連線的路由表

若要在對等 VPC 中的執行個體之間啟用私有 IPv4 通訊,您必須將路由新增至與這兩個執行個體的子 網關聯的路由表。此路由目的地為對等 VPC 和目標為 VPC 對等互連 ID 的 CIDR 區塊 (或部分 CIDR 區塊)。如需詳細資訊,請參閱 Amazon VPC 使用者指南中的[設定路由表。](https://docs.aws.amazon.com/vpc/latest/userguide/VPC_Route_Tables.html)

下面是一個路由表範例,該路由表允許在兩個對等 VPC (VPC A 和 VPC B) 中的執行個體之間進行通 訊。每個路由表都有一個本機路由,以及一個用於將對等 VPC 的流量傳送至 VPC 對等互連的路由。

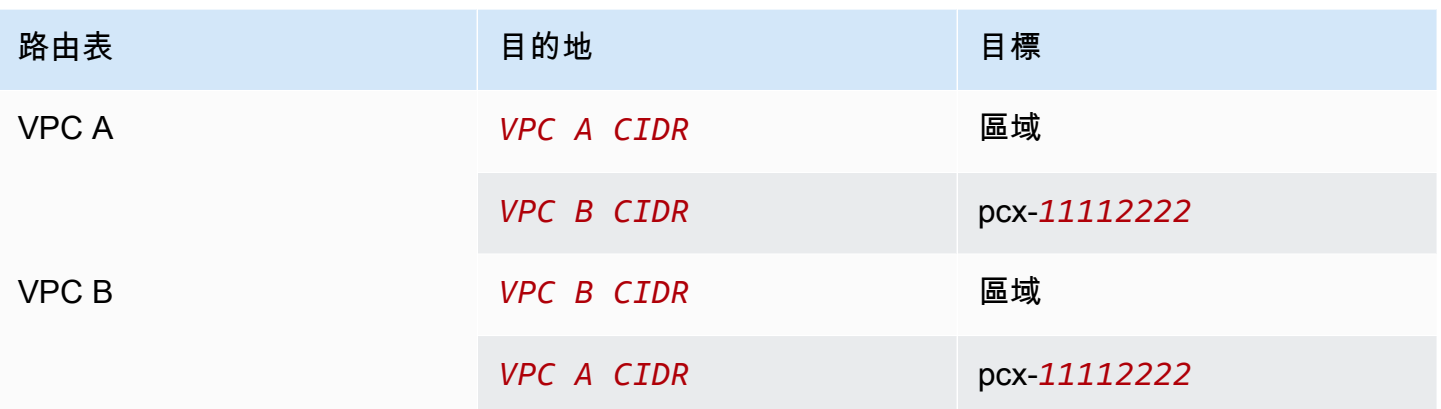

同樣,如果 VPC 對等互連中的 VPC 具有相關聯 IPv6 CIDR 區塊,則您可以將路由新增至路由表,透 過 IPv6 來啟用與對等 VPC 的通訊。

如需 VPC 對等互連連線支援之路由表組態的詳細資訊,請參閱 [VPC 互連組態。](#page-24-0)

#### 考量事項

- 如果您的 VPC 與多個具有重疊或相符 IPv4 CIDR 區塊的 VPC 互連,請確保路由表已妥善設定,避 免從您的 VPC 向不正確的 VPC 傳送回應流量。AWS 目前不支援 VPC 對等互連連線中的單播反向 路徑轉送,這會檢查封包的來源 IP,並將回覆封包路由回來源。如需更多詳細資訊,請參閱 [回應流](#page-46-0) [量的路由](#page-46-0)。
- 您的帳戶的每個路由表可新增的項目數具有[配額](https://docs.aws.amazon.com/vpc/latest/userguide/amazon-vpc-limits.html)。如果 VPC 中的 VPC 對等連線數目超過單一路由 表的路由表項目配額,請考慮使用多個子網 (每個都與自訂路由表相關聯)。
- 您可以為處於 pending-acceptance 狀態的 VPC 對等互連連線新增路由。但是,此路由的狀態將 會是 blackhole,直到 VPC 對等互連為 active 狀態後才會生效。

新增 VPC 對等互連連線的 IPv4 路由

- 1. 在<https://console.aws.amazon.com/vpc/>開啟 Amazon VPC 主控台。
- 2. 在導覽窗格中,選擇 Route tables (路由表)。
- 3. 選取與您執行個體所在之子網相關聯的路由表旁邊的核取方塊。

如果您未明確將路由表與該子網建立關聯,則 VPC 的主路由表將隱含地與該子網建立關聯。

- 4. 選擇 Actions (動作)、Edit routes (編輯路由)。
- 5. 選擇 Add route (新增路由)。
- 6. 針對 Destination (目標),請輸入必須將 VPC 對等互連連線網路流量導向至的 IPv4 地址範圍。 您可以指定對等 VPC 的整個 IPv4 CIDR 區塊、具體範圍或個別 IPv4 地址,例如要與之通訊的

執行個體 IP 地址。例如,如果對等 VPC 的 CIDR 區塊為 10․0․0․0/16,則您可以指定部分 10.0.0.0/24,或特定的 IP 地址 10.0.0.7/32。

- 7. 在目標,選取 VPC 對等互連。
- 8. 選擇 Save changes (儲存變更)。

對等 VPC 的擁有者也必須完成這些步驟來新增路由,以透過 VPC 對等連線將流量導回您的 VPC。

如果您在不同 AWS 區域中具有使用 IPv6 地址的資源,可以建立跨區域對等連線。然後,您可以新增 IPv6 路由,以便在資源之間進行通訊。

#### 新增 VPC 對等互連連線的 IPv6 路由

- 1. 在<https://console.aws.amazon.com/vpc/>開啟 Amazon VPC 主控台。
- 2. 在導覽窗格中,選擇 Route tables (路由表)。
- 3. 選取與您執行個體所在之子網相關聯的路由表旁邊的核取方塊。

**a** Note

如果您沒有與該子網相關聯的路由表,請選取 VPC 主路由表做為子網的路由表,子網即 會預設使用此路由表。

- 4. 選擇 Actions (動作)、Edit routes (編輯路由)。
- 5. 選擇 Add route (新增路由)。
- 6. 針對 Destination (目標),輸入對等 VPC 的 IPv6 地址範圍。您可以指定對等 VPC 的整 個 IPv6 CIDR 區塊、特定範圍或個別 IPv6 地址。例如,如果對等 VPC 的 CIDR 區塊為 2001:db8:1234:1a00::/56,則您可以指定部分 2001:db8:1234:1a00::/64,或特定的 IP 地址 2001:db8:1234:1a00::123/128。
- 7. 在目標,選取 VPC 對等互連。
- 8. 選擇 Save changes (儲存變更)。

如需詳細資訊,請參閱 Amazon VPC 使用者指南中的[路由表。](https://docs.aws.amazon.com/vpc/latest/userguide/VPC_Route_Tables.html)

#### 使用命令列或 API 新增或取代路由

- [create-route](https://docs.aws.amazon.com/cli/latest/reference/ec2/create-route.html) (AWS CLI)
- [New-EC2Route](https://docs.aws.amazon.com/powershell/latest/reference/items/New-EC2Route.html) (AWS Tools for Windows PowerShell)
- [CreateRoute](https://docs.aws.amazon.com/AWSEC2/latest/APIReference/ApiReference-query-CreateRoute.html) (Amazon EC2 Query API)
- [replace-route](https://docs.aws.amazon.com/cli/latest/reference/ec2/replace-route.html) (AWS CLI)
- [Set-EC2Route](https://docs.aws.amazon.com/powershell/latest/reference/items/Set-EC2Route.html) (AWS Tools for Windows PowerShell)
- [ReplaceRoute](https://docs.aws.amazon.com/AWSEC2/latest/APIReference/ApiReference-query-ReplaceRoute.html) (Amazon EC2 Query API)

## <span id="page-17-0"></span>更新您的安全群組以參考對等安全群組

您可以更新您 VPC 安全群組的傳入和傳出規則,以參考互連 VPC 中的安全群組。執行此作業,可允 許流量傳入和傳出與互連 VPC 中參考之安全群組相關聯的執行個體。

#### 請求

- 對等 VPC 可以是您帳戶中的 VPC,或是其他 AWS 帳戶中的 VPC。如果要參考另一個 AWS 帳戶中的安全群組,請在 Source (來源) 或 Destination (目標) 欄位中包含帳戶號碼;例如 123456789012/sg-1a2b3c4d。
- 您無法參考位於不同區域的對等 VPC 安全群組。請改用對等 VPC 的 CIDR 區塊。
- 若要參考對等 VPC 中的安全群組,VPC 對等互連連線必須處於 active 狀態。
- 如果您將路由設定為透過中間設備來轉遞不同子網中兩個執行個體之間的流量,則您必須確保兩個執 行個體的安全群組均允許流量在執行個體之間流動。每個執行個體的安全群組都必須參考另一個執行 個體的私有 IP 地址,或是包含其他執行個體之子網的 CIDR 範圍作為來源。如果您參考另一個執行 個體的安全群組作為來源,這不會允許流量在執行個體之間流動。

使用主控台更新您的安全群組規則

- 1. 在<https://console.aws.amazon.com/vpc/>開啟 Amazon VPC 主控台。
- 2. 在導覽窗格中,選擇安全群組。
- 3. 選取安全群組,然後選擇動作 > 編輯傳入規則以修改傳入規則,或選擇動作 > 編輯傳出規則以修 改傳出規則。
- 4. 若要新增規則,請選擇新增規則,然後指定類型、通訊協定和連接埠範圍。在來源 (傳入規則) 或目的地 (傳出規則),輸入對等 VPC 的安全群組 ID (如果位於相同區域),或輸入對等 VPC 的 CIDR 區塊 (如果位於不同區域)。

**a** Note

對等 VPC 中的安全群組不會自動顯示。

- 5. 若要編輯現有規則,請變更其值 (例如來源或描述)。
- 6. 若要刪除規則,請選擇規則旁邊的刪除。
- 7. 選擇 Save rules (儲存規則)。

#### 使用命令列更新傳入規則

- [authorize-security-group-ingress](https://docs.aws.amazon.com/cli/latest/reference/ec2/authorize-security-group-ingress.html) (AWS CLI)
- [Grant-EC2SecurityGroupIngress](https://docs.aws.amazon.com/powershell/latest/reference/items/Grant-EC2SecurityGroupIngress.html) (AWS Tools for Windows PowerShell)
- [Revoke-EC2SecurityGroupIngress](https://docs.aws.amazon.com/powershell/latest/reference/items/Revoke-EC2SecurityGroupIngress.html) (AWS Tools for Windows PowerShell)
- [revoke-security-group-ingress](https://docs.aws.amazon.com/cli/latest/reference/ec2/revoke-security-group-ingress.html) (AWS CLI)

### 使用命令列更新傳出規則

- [authorize-security-group-egress](https://docs.aws.amazon.com/cli/latest/reference/ec2/authorize-security-group-egress.html) (AWS CLI)
- [Grant-EC2SecurityGroupEgress](https://docs.aws.amazon.com/powershell/latest/reference/items/Grant-EC2SecurityGroupEgress.html) (AWS Tools for Windows PowerShell)
- [Revoke-EC2SecurityGroupEgress](https://docs.aws.amazon.com/powershell/latest/reference/items/Revoke-EC2SecurityGroupEgress.html) (AWS Tools for Windows PowerShell)
- [revoke-security-group-egress](https://docs.aws.amazon.com/cli/latest/reference/ec2/revoke-security-group-egress.html) (AWS CLI)

例如,若要更新安全群組 sg-aaaa1111 以允許透過 HTTP 從對等 VPC 中的 sg-bbbb2222 傳入存 取,您可以使用下列 AWS CLI 命令:

**aws ec2 authorize-security-group-ingress --group-id** *sg-aaaa1111* **--protocol tcp - port** *80* **--source-group** *sg-bbbb2222*

在您更新安全群組規則後,請使用 [describe-security-groups](https://docs.aws.amazon.com/cli/latest/reference/ec2/describe-security-groups.html) 命令來檢視安全群組規則中的參考安全群 組。

### <span id="page-18-0"></span>識別您的參考安全群組

若要確定對等 VPC 的安全群組規則中是否參考您的安全群組,請為帳戶中的一或多個安全群組使用下 列任一命令。

- [describe-security-group-references](https://docs.aws.amazon.com/cli/latest/reference/ec2/describe-security-group-references.html) (AWS CLI)
- [Get-EC2SecurityGroupReference](https://docs.aws.amazon.com/powershell/latest/reference/items/Get-EC2SecurityGroupReference.html) (AWS Tools for Windows PowerShell)

• [DescribeSecurityGroupReferences](https://docs.aws.amazon.com/AWSEC2/latest/APIReference/ApiReference-query-DescribeSecurityGroupReferences.html) (Amazon EC2 Query API)

在下列範例中,回應指出安全群組 sg-bbbb2222 正由 VPC vpc-aaaaaaaa 中的安全群組參考:

**aws ec2 describe-security-group-references --group-id** *sg-bbbb2222*

```
{ 
   "SecurityGroupsReferenceSet": [ 
     { 
        "ReferencingVpcId": "vpc-aaaaaaaa", 
        "GroupId": "sg-bbbb2222", 
        "VpcPeeringConnectionId": "pcx-b04deed9" 
     } 
   ]
}
```
如果刪除 VPC 對等互連連線,或是對等 VPC 擁有者刪除所參考的安全群組,將導致安全群組的規則 過時。

### <span id="page-19-0"></span>使用過時的安全群組規則

過時安全群組規則是參考同一 VPC 或對等 VPC 中遭刪除之安全群組的規則,或是參考已刪除 VPC 對 等互連連線的對等 VPC 中安全群組的規則。過時的安全群組規則不會自動從您的安全群組移除,您必 須手動將其移除。如果因為刪除了 VPC 對等互連連線而使安全群組規則過時,而您隨後使用相同 VPC 建立新的 VPC 對等互連連線,則規則將不再標記為過時。

您可以使用 Amazon VPC 主控台來檢視和刪除 VPC 的安全群組規則。

#### 檢視和刪除過時安全群組規則

- 1. 在<https://console.aws.amazon.com/vpc/>開啟 Amazon VPC 主控台。
- 2. 在導覽窗格中,選擇 Security groups (安全群組)。
- 3. 選擇 Actions (動作)、Manage stale rules (管理過時規則)。
- 4. 針對 VPC,選擇具有過時規則的 VPC。
- 5. 選擇 Edit (編輯)。
- 6. 選擇要刪除之規則右側的 Delete (刪除) 按鈕。選擇 Preview changes (預覽變更) 及 Save rules (儲存規則)。

### 使用命令列或 API 描述過時安全群組規則

- [describe-stale-security-groups](https://docs.aws.amazon.com/cli/latest/reference/ec2/describe-stale-security-groups.html) (AWS CLI)
- [Get-EC2StaleSecurityGroup](https://docs.aws.amazon.com/powershell/latest/reference/items/Get-EC2StaleSecurityGroup.html) (AWS Tools for Windows PowerShell)
- [DescribeStaleSecurityGroups](https://docs.aws.amazon.com/AWSEC2/latest/APIReference/ApiReference-query-DescribeStaleSecurityGroups.html) (Amazon EC2 Query API)

在下列範例中,VPC A (vpc-aaaaaaaa) 和 VPC B 已互連,並且已刪除 VPC 對等互連連線。 您在 VPC A 中的安全群組 sg-aaaa1111 參考 VPC B 中的 sg-bbbb2222。當您為 VPC 執行 describe-stale-security-groups 命令時,回應會指出安全群組 sg-aaaa1111 具有參考 sgbbbb2222 的過時 SSH 規則。

**aws ec2 describe-stale-security-groups --vpc-id** *vpc-aaaaaaaa*

```
{ 
     "StaleSecurityGroupSet": [ 
        { 
            "VpcId": "vpc-aaaaaaaa", 
            "StaleIpPermissionsEgress": [], 
            "GroupName": "Access1", 
            "StaleIpPermissions": [ 
\overline{\mathcal{L}} "ToPort": 22, 
                    "FromPort": 22, 
                    "UserIdGroupPairs": [ 
 { 
                           "VpcId": "vpc-bbbbbbbb",
                            "PeeringStatus": "deleted", 
                            "UserId": "123456789101", 
                            "GroupName": "Prod1", 
                            "VpcPeeringConnectionId": "pcx-b04deed9", 
                            "GroupId": "sg-bbbb2222" 
 } 
 ], 
                    "IpProtocol": "tcp" 
 } 
            ], 
            "GroupId": "sg-aaaa1111", 
            "Description": "Reference remote SG" 
        } 
     ]
```
}

在您識別過時安全群組規則後,您可以使用 [revoke-security-group-ingress](https://docs.aws.amazon.com/cli/latest/reference/ec2/revoke-security-group-ingress.html) 或 [revoke-security-group](https://docs.aws.amazon.com/cli/latest/reference/ec2/revoke-security-group-egress.html)[egress](https://docs.aws.amazon.com/cli/latest/reference/ec2/revoke-security-group-egress.html) 命令,來將其刪除。

### <span id="page-21-0"></span>修改 VPC 對等互連連線選項

您可以修改 VPC 對等互連連線選項以執行下列作業:

• 讓 VPC 將公有 IPv4 DNS 主機名稱解析為私有 IPv4 地址 (當對等 VPC 中的執行個體查詢時)。如需 更多詳細資訊,請參閱 [啟用 VPC 對等互連連線的 DNS 解析。](#page-21-1)

### <span id="page-21-1"></span>啟用 VPC 對等互連連線的 DNS 解析

若要讓 VPC 將公有 IPv4 DNS 主機名稱解析為私有 IPv4 地址 (當對等 VPC 中的執行個體查詢時),您 必須修改現有的對等互連連線。

兩端的 VPC 都必須啟用 DNS 主機名稱和 DNS 解析。

當您建立新的對等互連連線時,無法啟用 DNS 解析支援。您可以針對處於 active 狀態的現有對等互 連連線啟用 DNS 解析支援。

#### 若要啟用對等互連連線的 DNS 解析

- 1. 在<https://console.aws.amazon.com/vpc/>開啟 Amazon VPC 主控台。
- 2. 在導覽窗格中,選擇 Peering connections (對等互連)。
- 3. 選取 VPC 對等互連,然後選擇動作 > 編輯 DNS 設定。
- 4. 若要確保來自對等 VPC 之查詢能解析為您本機 VPC 的私有 IP 地址,請選擇為來自對等 VPC 之 查詢啟用 DNS 解析的選項。此選項為 Requester DNS resolution (申請者 DNS 解析) 或 Accepter DNS resolution (接受者 DNS 解析),取決於 VPC 是申請者或接受者 VPC。
- 5. 如果對等 VPC 位於相同的 AWS 帳戶 中,您可以為對等連線中的兩個 VPC 啟用 DNS 解析。
- 6. 選擇 Save changes (儲存變更)。
- 7. 如果對等 VPC 位於不同的 AWS 帳戶中,或在不同區域中時,則對等 VPC 擁有者必須登入 VPC 主控台,執行步驟 2 到 4,並選擇儲存變更。

### 使用命令列或 API 啟用 DNS 解析

- [modify-vpc-peering-connection-options](https://docs.aws.amazon.com/cli/latest/reference/ec2/modify-vpc-peering-connection-options.html) (AWS CLI)
- [Edit-EC2VpcPeeringConnectionOption](https://docs.aws.amazon.com/powershell/latest/reference/items/Edit-EC2VpcPeeringConnectionOption.html) (AWS Tools for Windows PowerShell)
- [ModifyVpcPeeringConnectionOptions](https://docs.aws.amazon.com/AWSEC2/latest/APIReference/ApiReference-query-ModifyVpcPeeringConnectionOptions.html) (Amazon EC2 Query API)

如果您是 VPC 對等互連連線申請者,您必須修改申請者 VPC 互連選項;如果您是 VPC 對等互連連 線接受者,則必須修改接受者 VPC 互連選項。您可以使用 [describe-vpc-peering-connections](https://docs.aws.amazon.com/cli/latest/reference/ec2/describe-vpc-peering-connections.html) 或 [Get-](https://docs.aws.amazon.com/powershell/latest/reference/items/Get-EC2VpcPeeringConnections.html)[EC2VpcPeeringConnections](https://docs.aws.amazon.com/powershell/latest/reference/items/Get-EC2VpcPeeringConnections.html) 命令,確認哪個 VPC 是 VPC 對等互連連線的接受者和申請者。若是跨 區域對等互連,您必須使用申請者 VPC 的區域來修改申請者 VPC 對等互連選項,並且使用接受者 VPC 來修改接受者 VPC 對等互連選項。

在此範例中,您是 VPC 對等互連連線的申請者,因此請依照如下所示,使用 AWS CLI 修改對等互連 連線選項:

**aws ec2 modify-vpc-peering-connection-options --vpc-peering-connection-id** *pcx-aaaabbbb*  **--requester-peering-connection-options AllowDnsResolutionFromRemoteVpc=true**

## <span id="page-22-0"></span>刪除 VPC 對等互連連線

對等互連連線中的任一 VPC 擁有者可以隨時刪除 VPC 對等互連連線。您也可以刪除您所請求的、且 仍處於 pending-acceptance 狀態的 VPC 對等互連連線。

當 VPC 對等連線處於 rejected 狀態時,您無法刪除 VPC 對等互連。我們會自動為您刪除連線。

在 Amazon VPC 主控台中刪除做為作用中 VPC 對等互連連線一部分的 VPC,也會連帶刪除該 VPC 對等互連連線。如果您請求與其他帳戶中的 VPC 建立 VPC 對等互連連線,而您在另一方接受此請求 之前刪除了您的 VPC,則該 VPC 對等互連連線也會連帶刪除。如果您的 VPC 收到其他帳戶 VPC 提 出的 pending-acceptance 請求,則您無法刪除該 VPC。您必須先拒絕該 VPC 對等互連連線請 求。

當您刪除對等連線時,狀態會先設為 Deleting,然後設為 Deleted。刪除連線後,就無法接受、拒 絕或編輯連線。如需對等互連可持續顯示多久時間的詳細資訊,請參閱[VPC 對等互連生命週期。](#page-5-1)

### 若要刪除 VPC 對等互連連線

- 1. 在<https://console.aws.amazon.com/vpc/>開啟 Amazon VPC 主控台。
- 2. 在導覽窗格中,選擇 Peering connections (對等互連)。

3. 選取 VPC 對等互連。

- 4. 選擇 Actions (動作) 和 Delete peering connection (刪除對等互連)。
- 5. 出現確認提示時,請輸入 **delete**,然後選擇 Delete (刪除)。

### 使用命令列或 API 刪除 VPC 對等互連連線

- [delete-vpc-peering-connection](https://docs.aws.amazon.com/cli/latest/reference/ec2/delete-vpc-peering-connection.html) (AWS CLI)
- [Remove-EC2VpcPeeringConnection](https://docs.aws.amazon.com/powershell/latest/reference/items/Remove-EC2VpcPeeringConnection.html) (AWS Tools for Windows PowerShell)
- [DeleteVpcPeeringConnection](https://docs.aws.amazon.com/AWSEC2/latest/APIReference/ApiReference-query-DeleteVpcPeeringConnection.html) (Amazon EC2 Query API)

## <span id="page-23-0"></span>對 VPC 對等互連問題進行疑難排解

如果從對等 VPC 中的資源連線至 VPC 中的資源時遇到問題,請執行以下操作:

- 對於每個 VPC 中的每個資源,驗證其子網的路由表是否包含可將目的地為對等 VPC 的流量傳送至 VPC 對等互連的路由。如需更多詳細資訊,請參閱 [更新路由表](#page-14-1)。
- 對於 EC2 執行個體,驗證 EC2 執行個體的安全群組是否允許來自對等 VPC 的流量。如需更多詳細 資訊,請參閱 [參考對等安全群組](#page-17-0)。
- 對於每個 VPC 中的每個資源,驗證其子網的網路 ACL 是否允許來自對等 VPC 的流量。

此外,您還可以使用 Reachability Analyzer,來識別存在組態問題的元件,如路由表、安全群組或網路 ACL。如需詳細資訊,請參閱 [Reachability Analyzer Guide](https://docs.aws.amazon.com/vpc/latest/reachability/) (《Reachability Analyzer 指南》)。

## <span id="page-24-0"></span>VPC 互連組態

下列文件說明不同類型的 VPC 對等互連組態。

#### 組態

- [可路由至整個 VPC 的 VPC 對等互連組態](#page-24-1)
- [含特定路由的 VPC 對等互連組態](#page-41-0)

## <span id="page-24-1"></span>可路由至整個 VPC 的 VPC 對等互連組態

您可以設定 VPC 互連連線,讓路由表存取對等 VPC 的整個 CIDR 區塊。如需可能需要特定 VPC 互連 連線組態之藍本的詳細資訊,請參閱[VPC 互連案例。](#page-54-0)如需如何建立與使用 VPC 互連連線的詳細資訊, 請參閱[使用 VPC 對等互連連線](#page-9-0)。

如需更新路由表的詳細資訊,請參閱[更新 VPC 對等互連連線的路由表](#page-14-1)。

#### 組態

- [將兩個 VPC 互連在一起](#page-24-2)
- [一個 VPC 與兩個 VPC 互連](#page-26-0)
- [將三個 VPC 互連在一起](#page-30-0)
- [將多個 VPC 互連在一起](#page-32-0)

### <span id="page-24-2"></span>將兩個 VPC 互連在一起

在此組態中,VPC A 與 VPC B (pcx-11112222) 之間有一個對等互連。VPC 在相同的 AWS 帳戶 中,且其 CIDR 區塊沒有重疊。

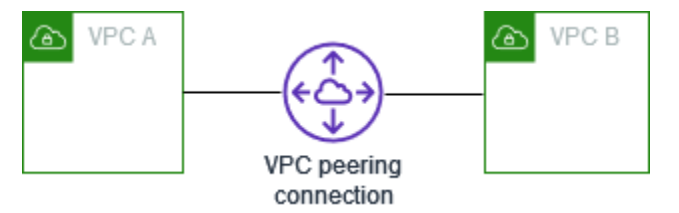

有兩個需要存取彼此資源的 VPC 時,建議使用此組態。例如,您設定 VPC A 用於會計記錄並設定 VPC B 用於財務記錄,且其中每個 VPC 都可以不受限制地存取另一個 VPC 的資源。

單一 VPC CIDR

使用可將對等 VPC 的 CIDR 區塊的流量傳送至 VPC 對等互連的路由更新每個 VPC 的路由表。

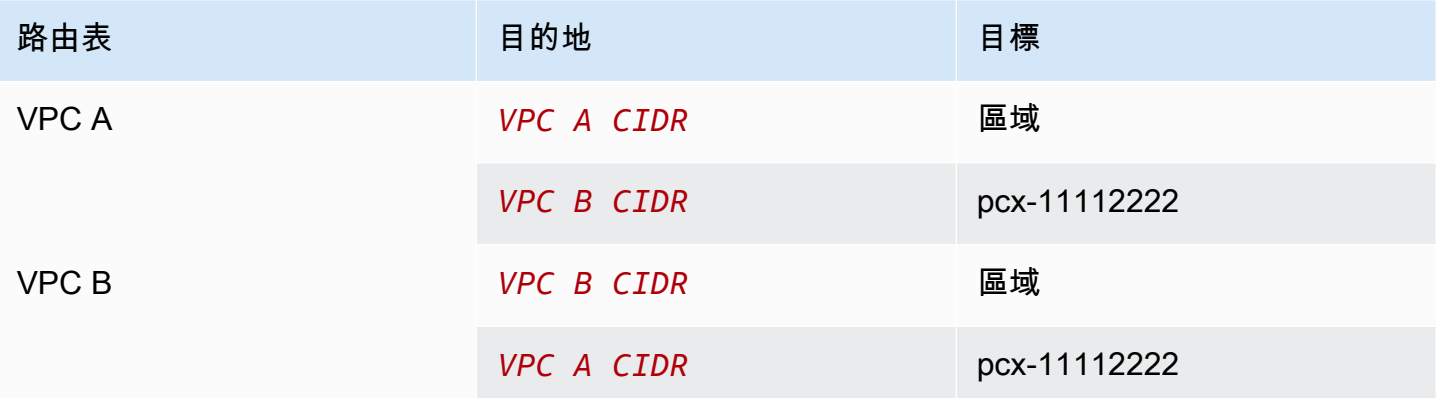

多個 IPv4 VPC CIDR

如果 VPC A 和 VPC B 具有多個關聯的 IPv4 CIDR 區塊,您可以使用對等 VPC 的部分或所有 IPv4 CIDR 區塊的路由來更新每個 VPC 的路由表。

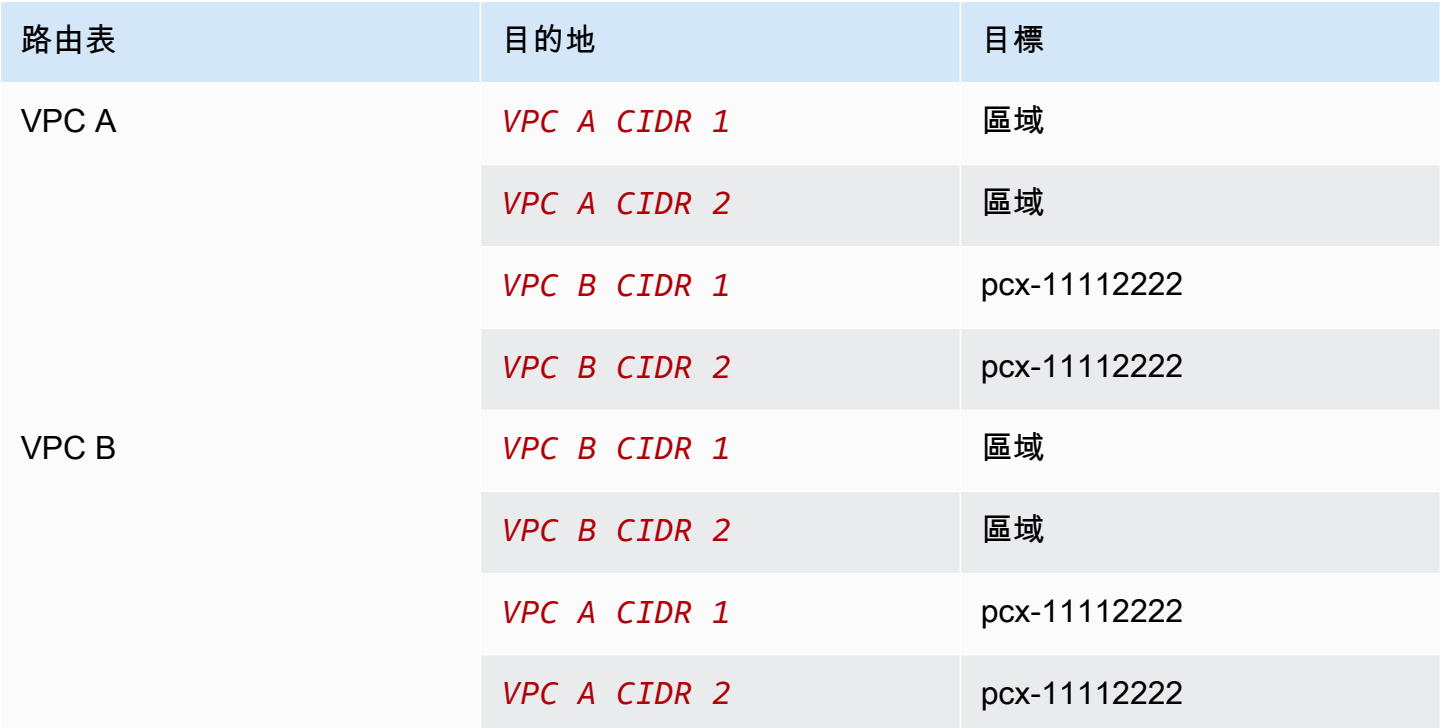

IPv4 和 IPv6 VPC CIDR

如果 VPC A 和 VPC B 具有關聯的 IPv6 CIDR 區塊,您可以使用對等 VPC 的 IPv4 和 IPv6 CIDR 區塊 的路由來更新每個 VPC 的路由表。

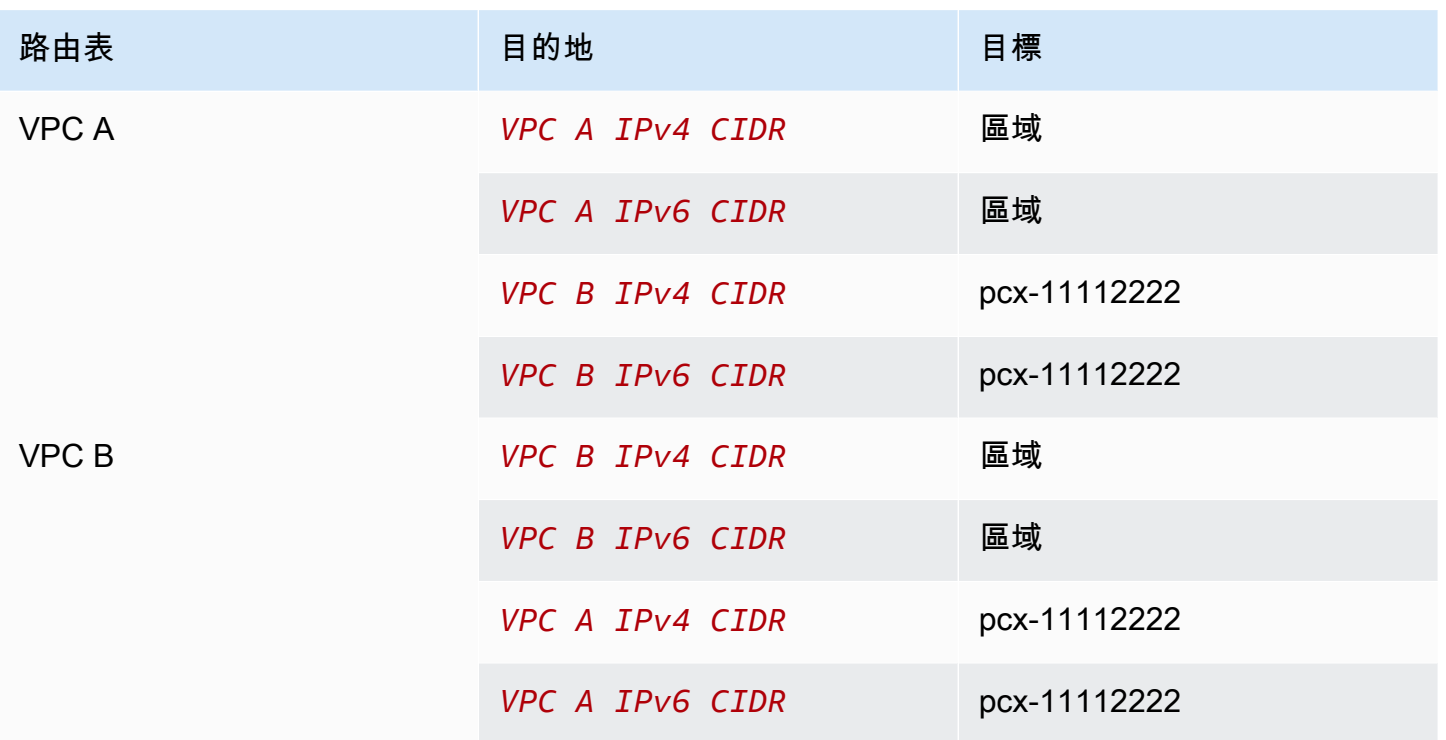

### <span id="page-26-0"></span>一個 VPC 與兩個 VPC 互連

在此組態中,有一個中央 VPC (VPC A)、VPC A 與 VPC B (pcx-12121212) 之間的對等互連,以及 VPC A 與 VPC C (pcx-23232323) 之間的對等互連。這三個 VPC 全都在相同的 AWS 帳戶 中,而且 沒有重疊的 CIDR 區塊。

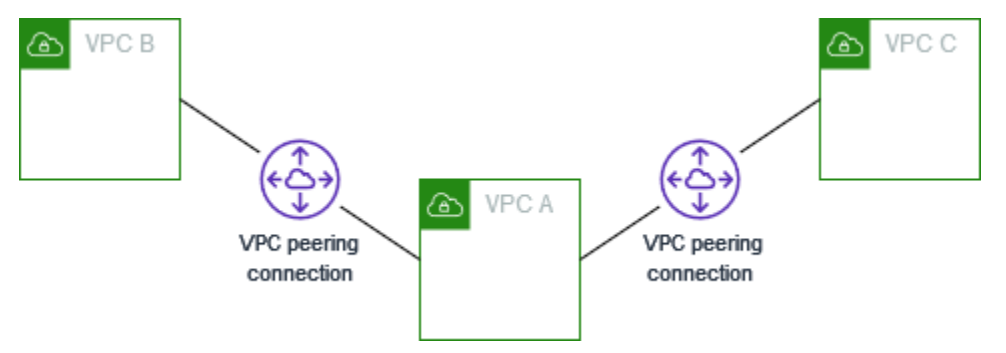

VPC B 和 VPC C 無法透過 VPC A 直接將流量傳送給彼此,因為 VPC 對等互連不支援轉移對等互連 關係。您可以在 VPC B 與 VPC C 之間建立 VPC 對等互連,如 [將三個 VPC 互連在一起](#page-30-0) 所示。如需不 支援互連藍本的詳細資訊,請參閱[the section called "VPC 互連限制"。](#page-7-0)

當您的資源位於其他 VPC 需要存取的中央 VPC (例如服務儲存庫) 時,建議使用此組態。其他 VPC 不 需要存取彼此的資源;它們只需要存取中央 VPC 中的資源。

如下所示更新每個 VPC 的路由表,以使用每個 VPC 一個 CIDR 區塊來實作此組態。

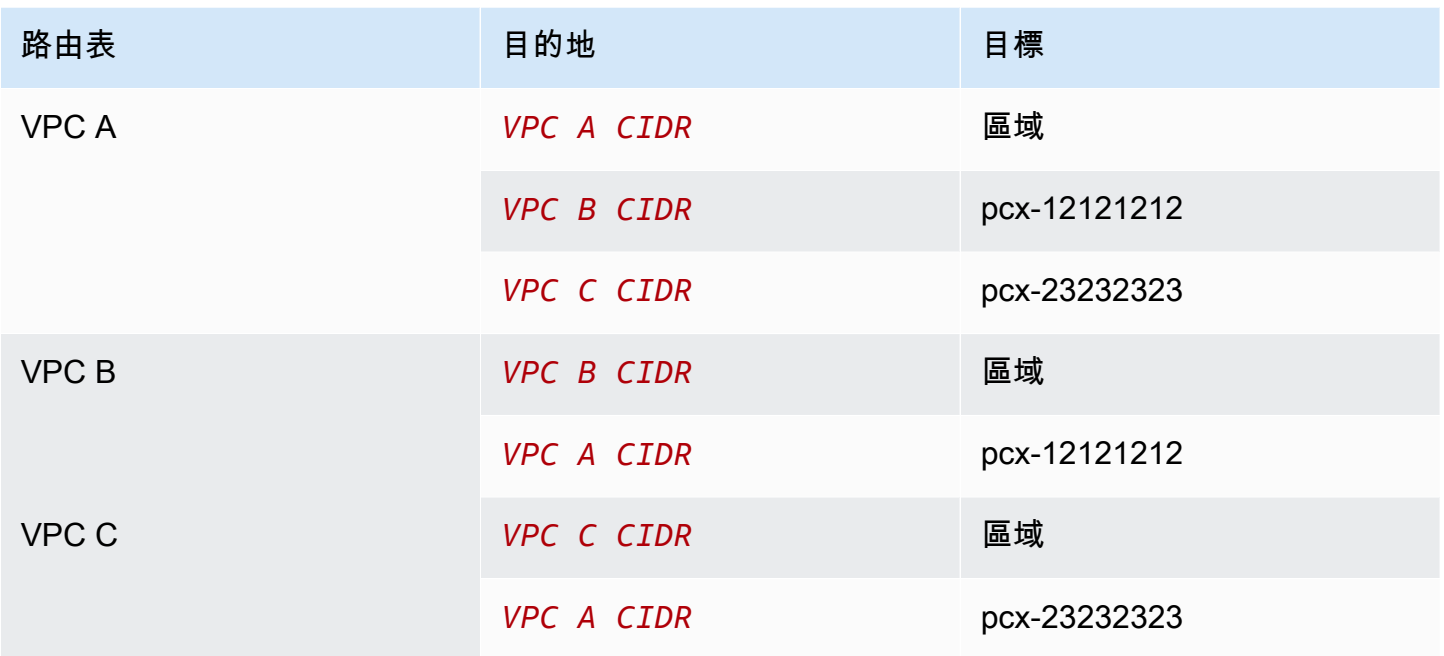

您可以將此組態延伸至其他 VPC。例如,VPC A 透過 VPC G 同時使用 IPv4 和 IPv6 CIDR 與 VPC B 對等互連,但其他 VPC 沒有彼此對等互連。在此圖表中,這些行代表 VPC 對等互連。

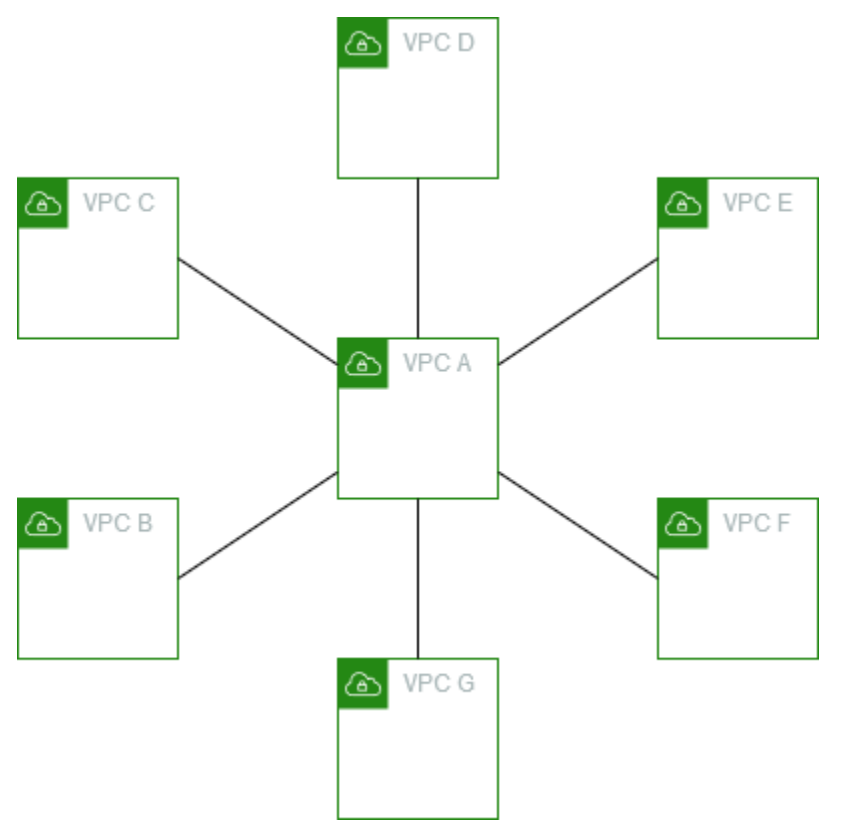

如下所示更新路由表。

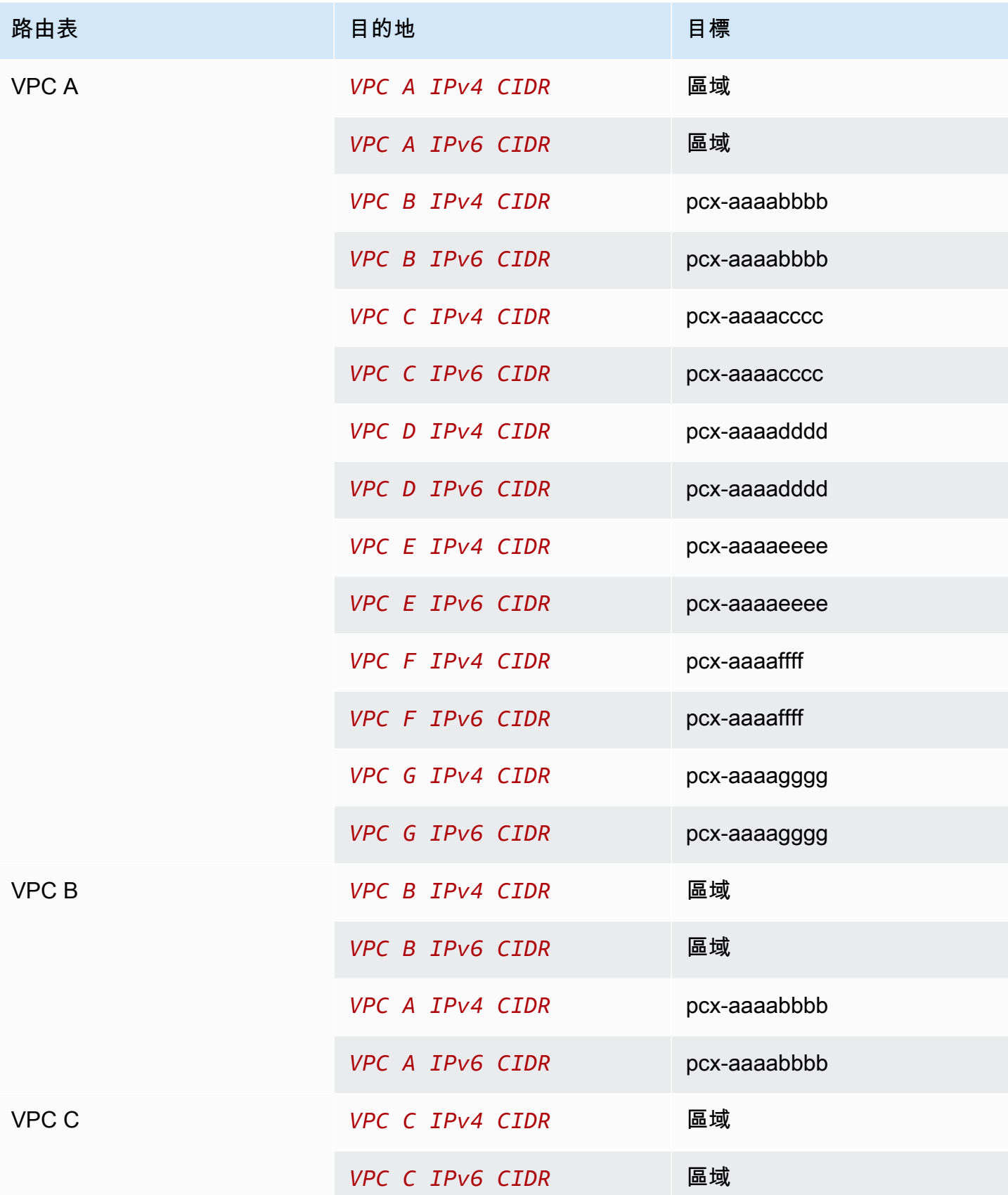

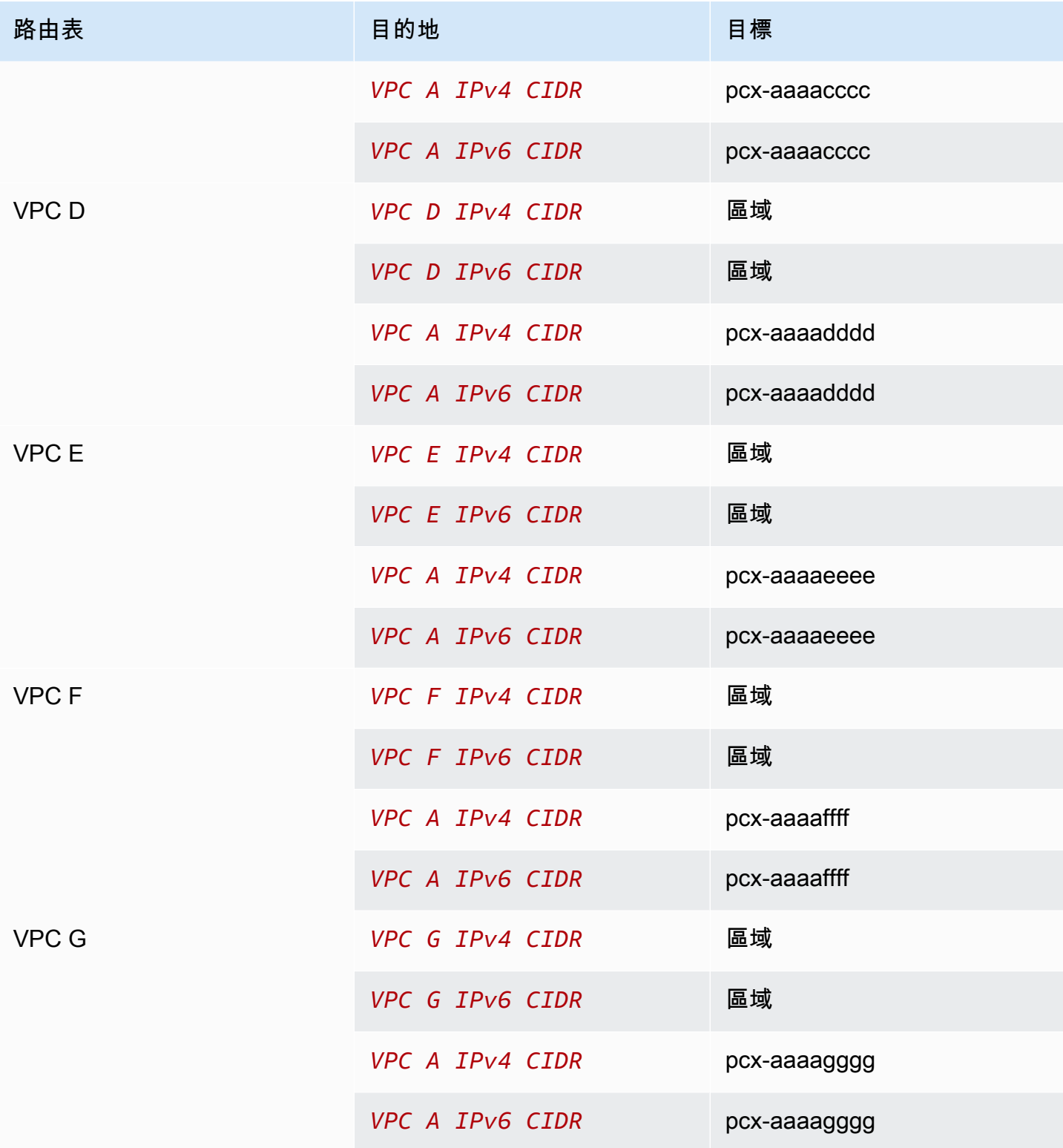

### <span id="page-30-0"></span>將三個 VPC 互連在一起

在此組態中,有三個 VPC 位於相同的 AWS 帳戶 中,且包含沒有重疊的 CIDR 區塊。VPC 在完整網 格中對等互連,如下所示:

- VPC A 已透過 VPC 互連連線 pcx-aaaabbbb 與 VPC B 互連
- VPC A 已透過 VPC 互連連線 pcx-aaaacccc 與 VPC C 互連
- VPC B 已透過 VPC 互連連線 pcx-bbbbcccc 與 VPC C 互連

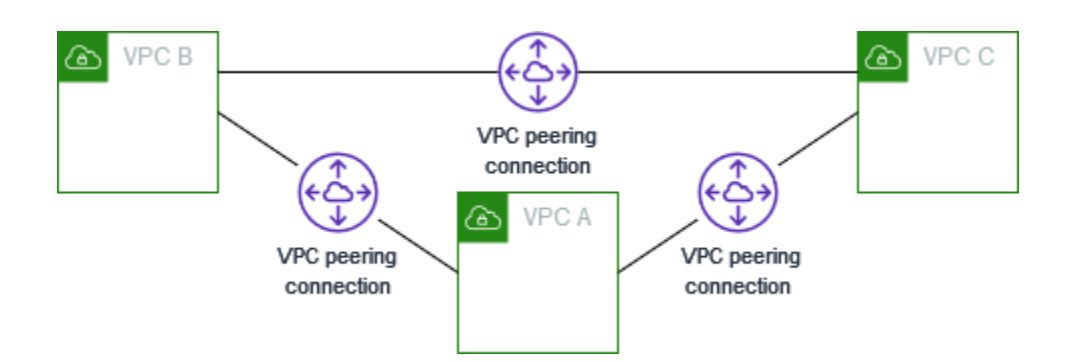

當您的 VPC 需要不受限制地彼此共享資源時,建議使用此組態。例如,作為檔案共享系統。 如下所示更新每個 VPC 的路由表,以實作此組態。

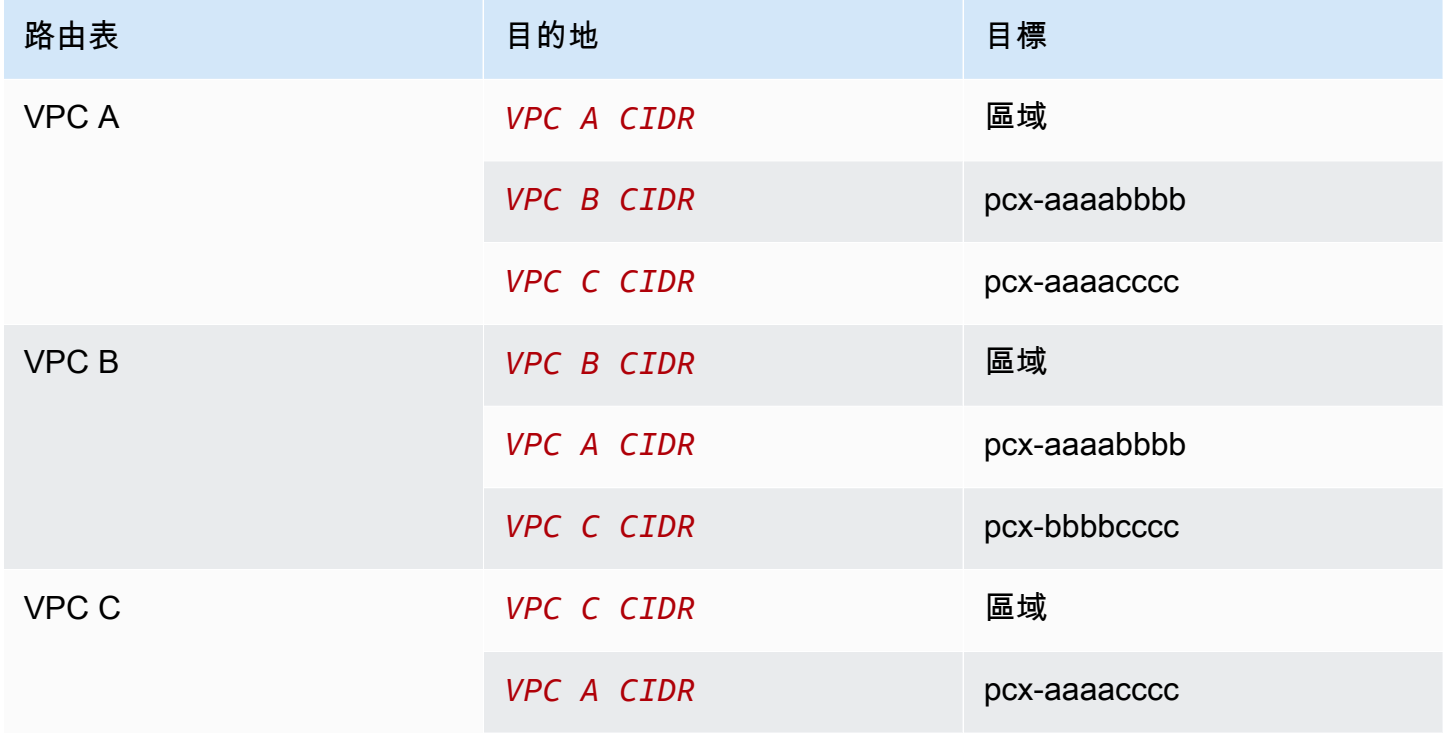

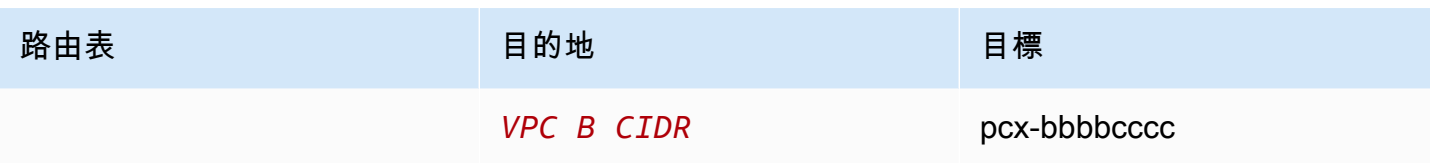

如果 VPC A 和 VPC B 同時具有 IPv4 和 IPv6 CIDR 區塊,但 VPC C 沒有 IPv6 CIDR 區塊,請如下所 示更新路由表。VPC A 和 VPC B 中的資源可以使用 IPv6 透過 VPC 對等互連通訊。但是,VPC C 無 法使用 IPv6 與 VPC A 或 VPC B 通訊。

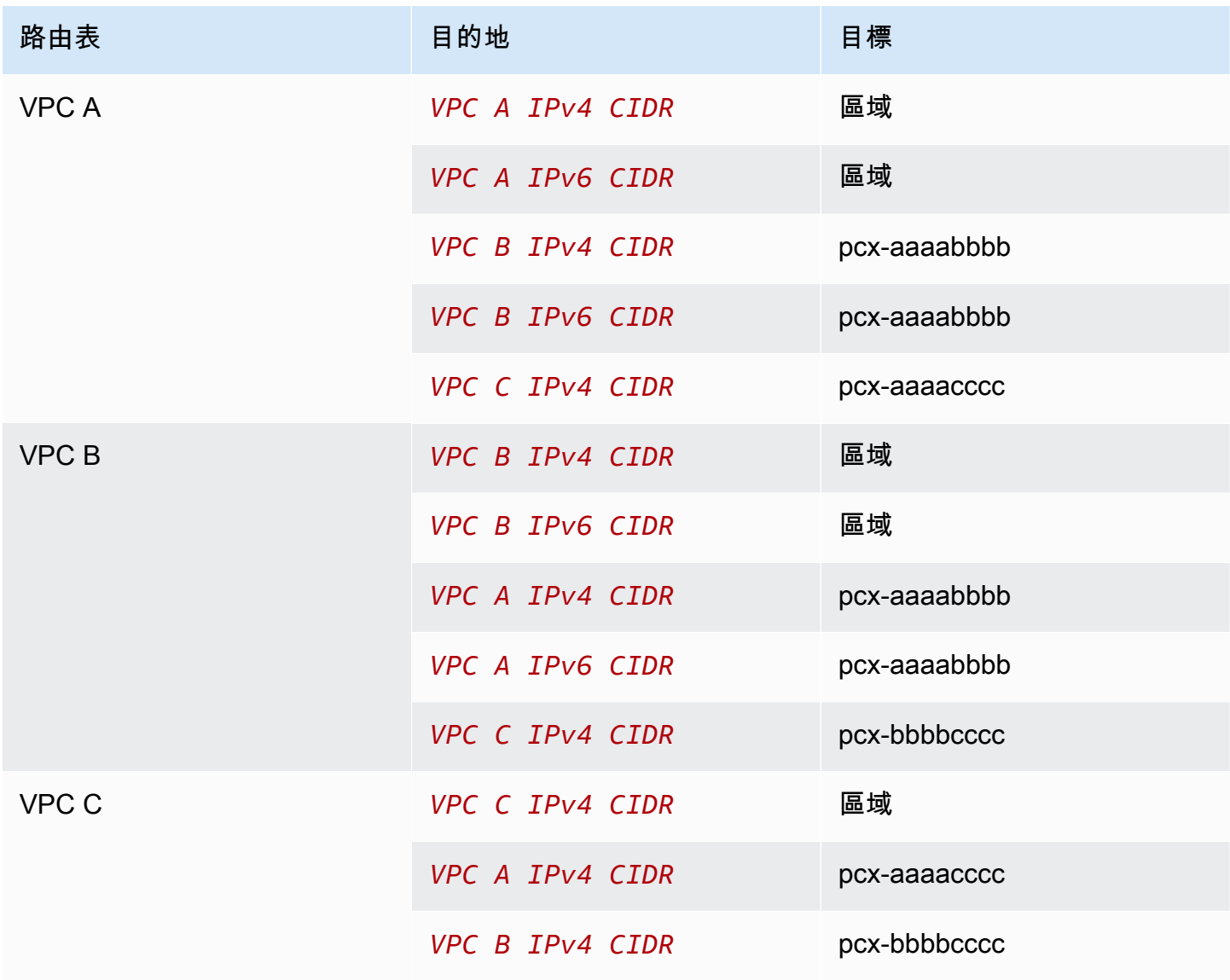

## <span id="page-32-0"></span>將多個 VPC 互連在一起

在此組態中,有七個 VPC,以完整網格組態對等互連。VPC 在相同的 AWS 帳戶 中,且其 CIDR 區塊 沒有重疊。

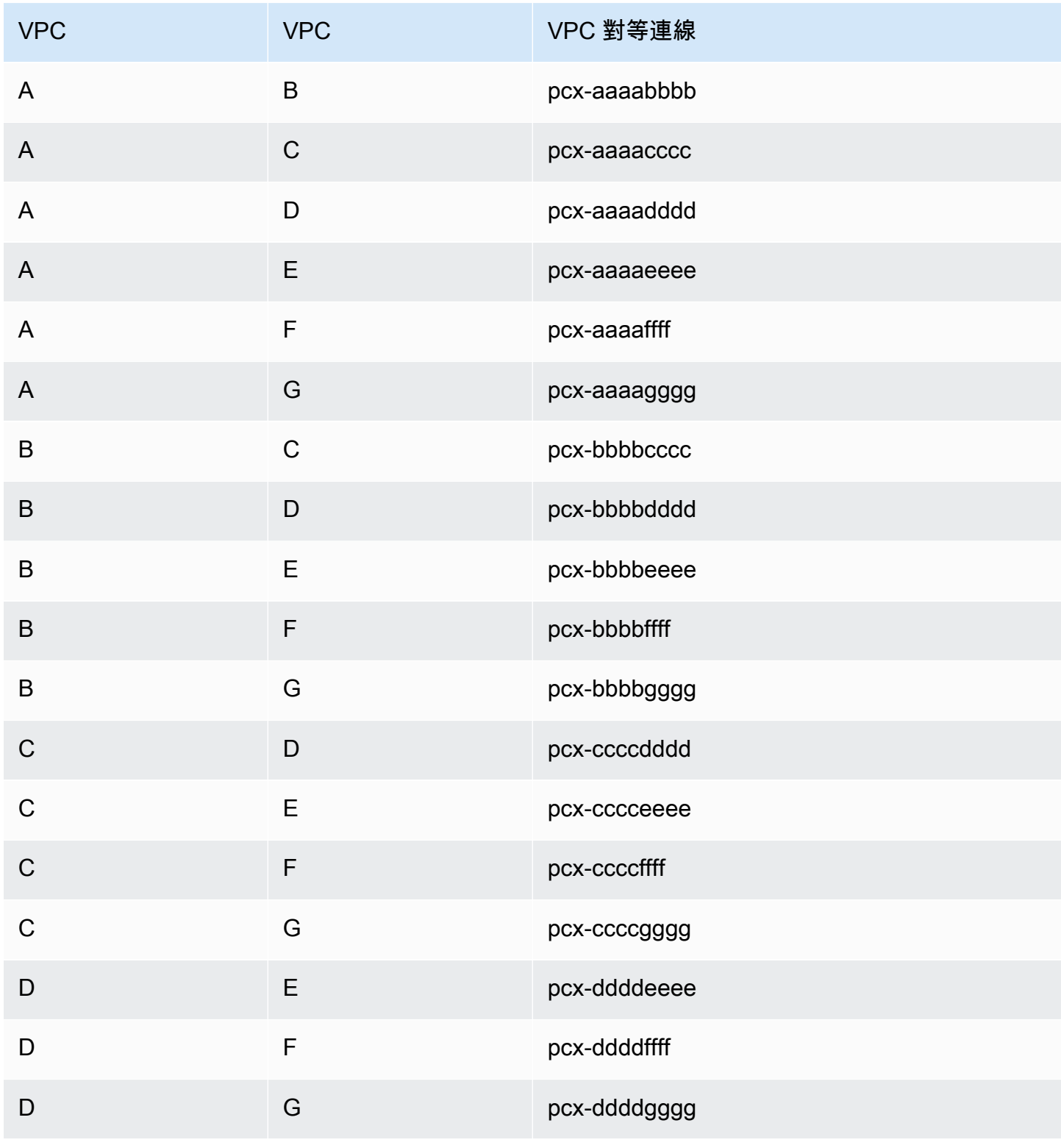

Amazon Virtual Private Cloud **VPC Peering** 

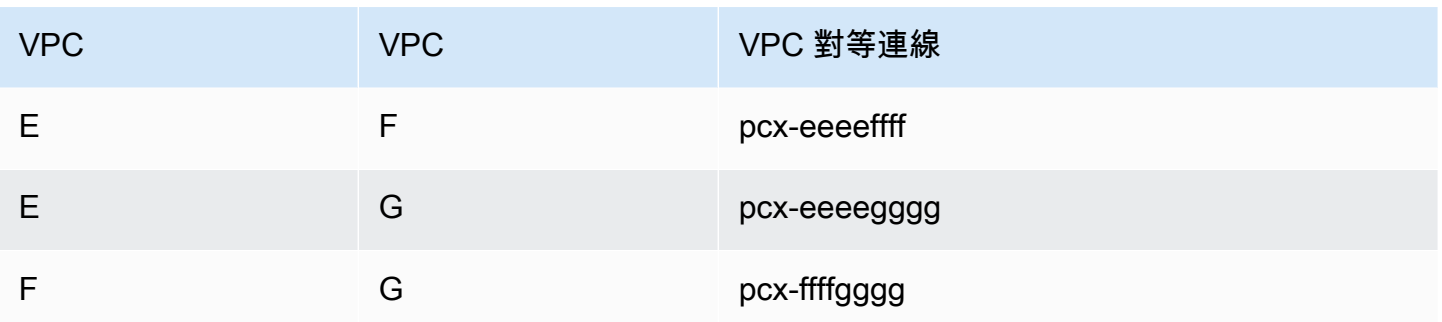

當您的多個 VPC 必須能不受限制地存取彼此的資源時,建議使用此組態。例如,檔案共享網路時。在 此圖表中,這些行代表 VPC 對等互連。

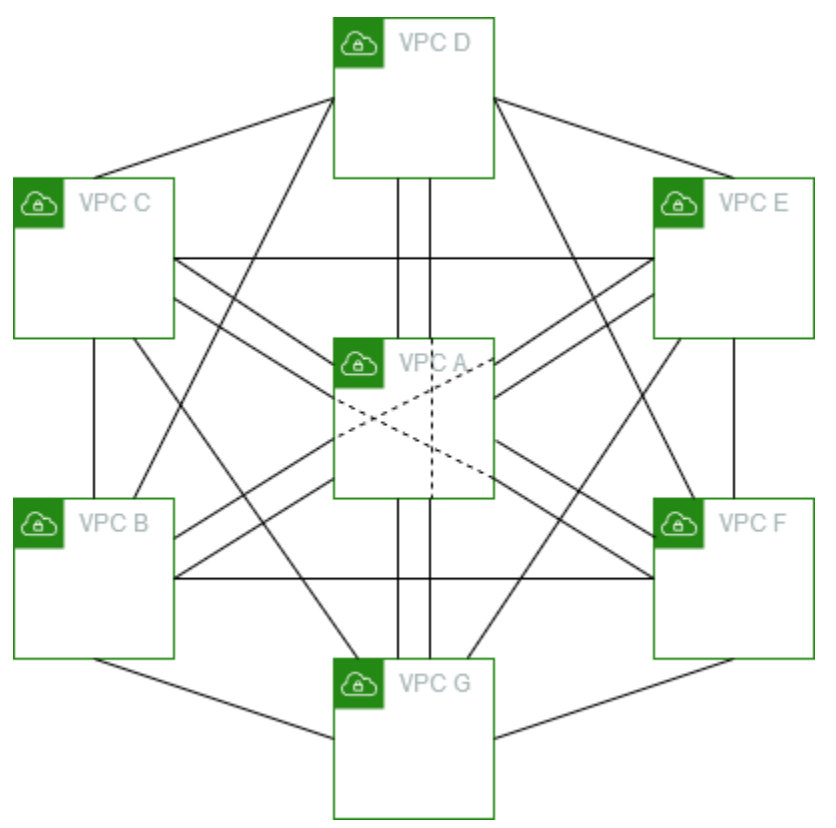

如下所示更新每個 VPC 的路由表,以實作此組態。

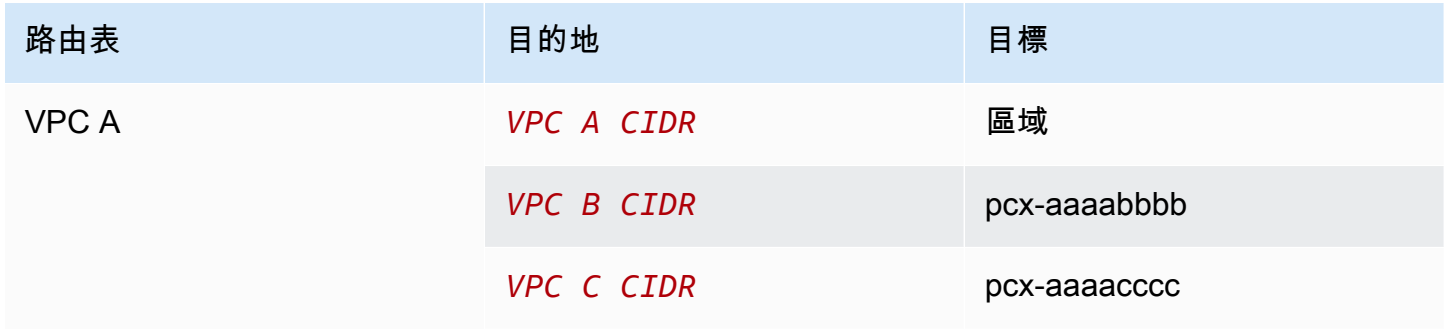

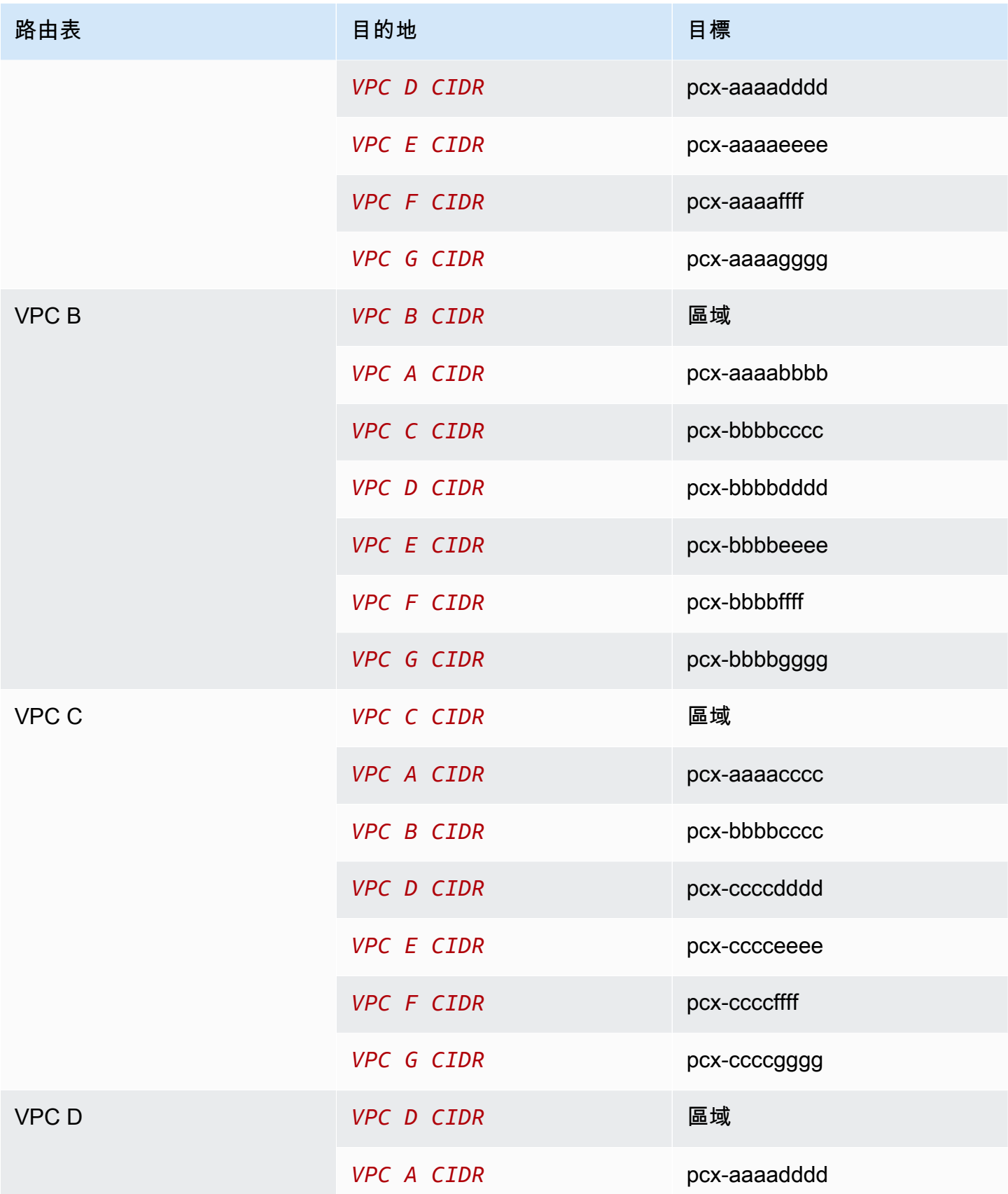

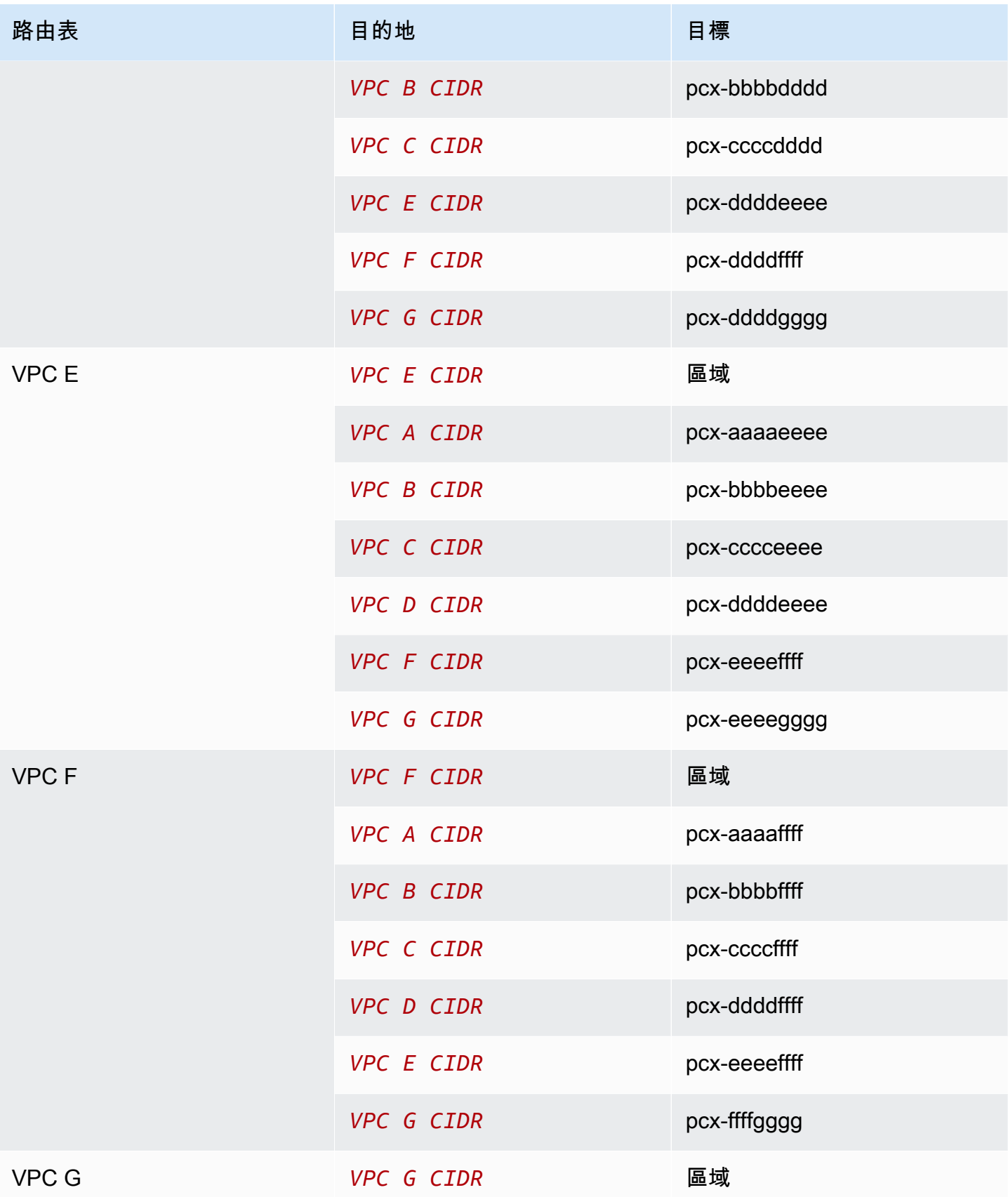

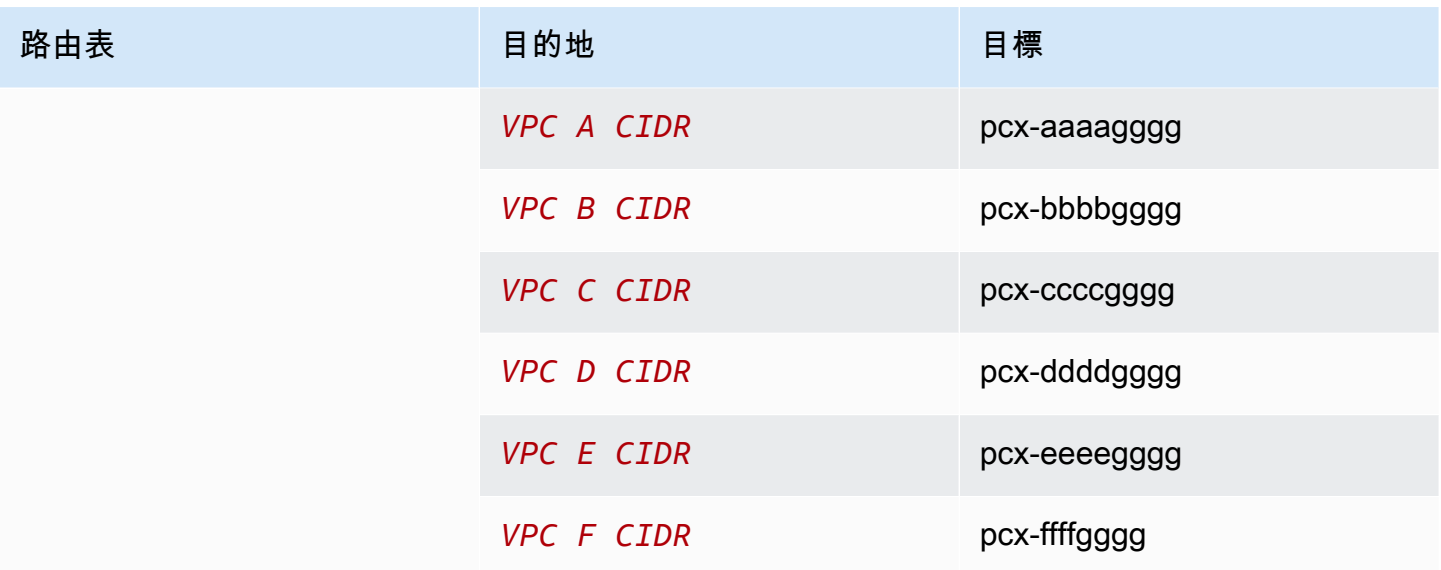

如果所有 VPC 都具有關聯的 IPv6 CIDR 區塊,請如下所示更新路由表。

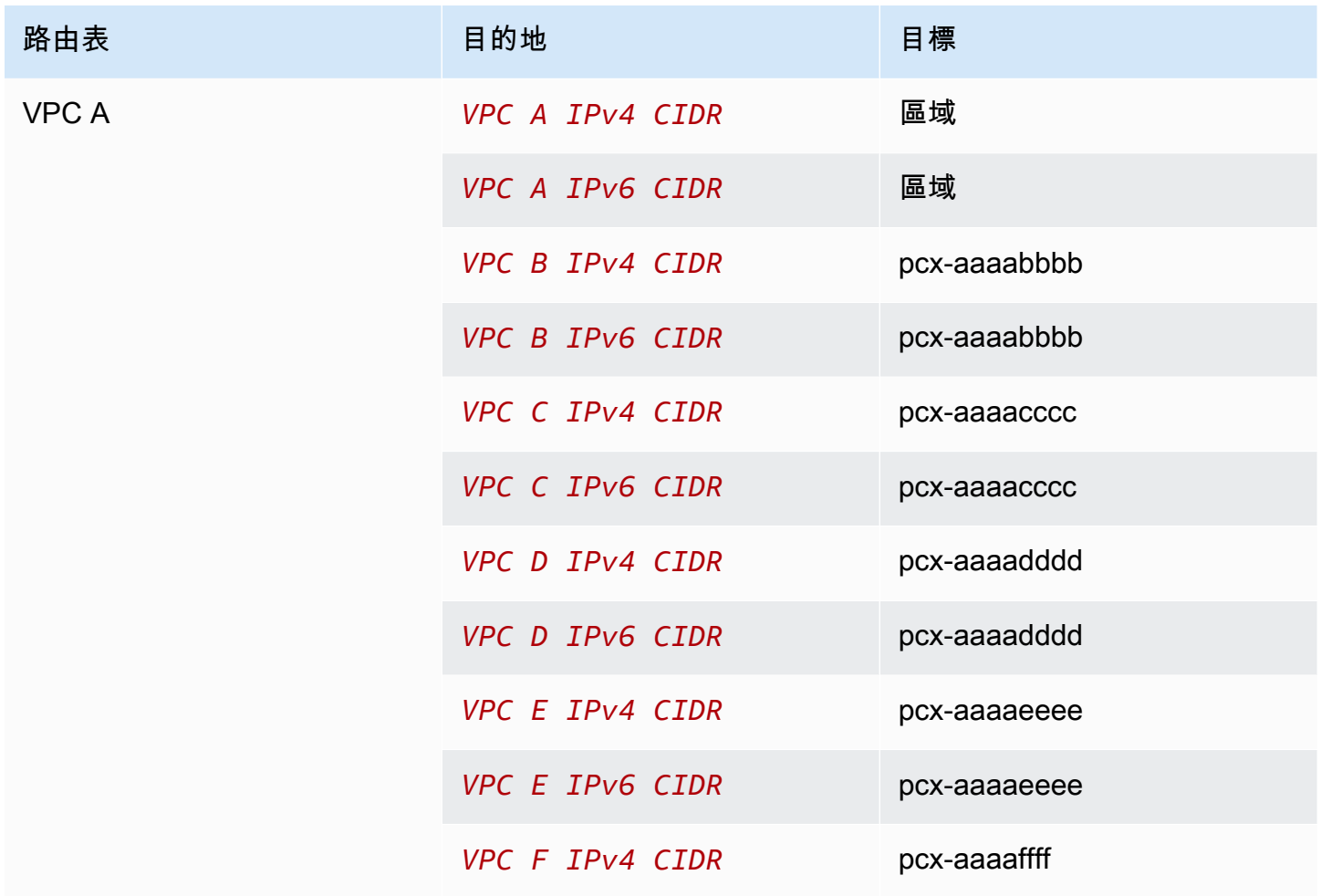

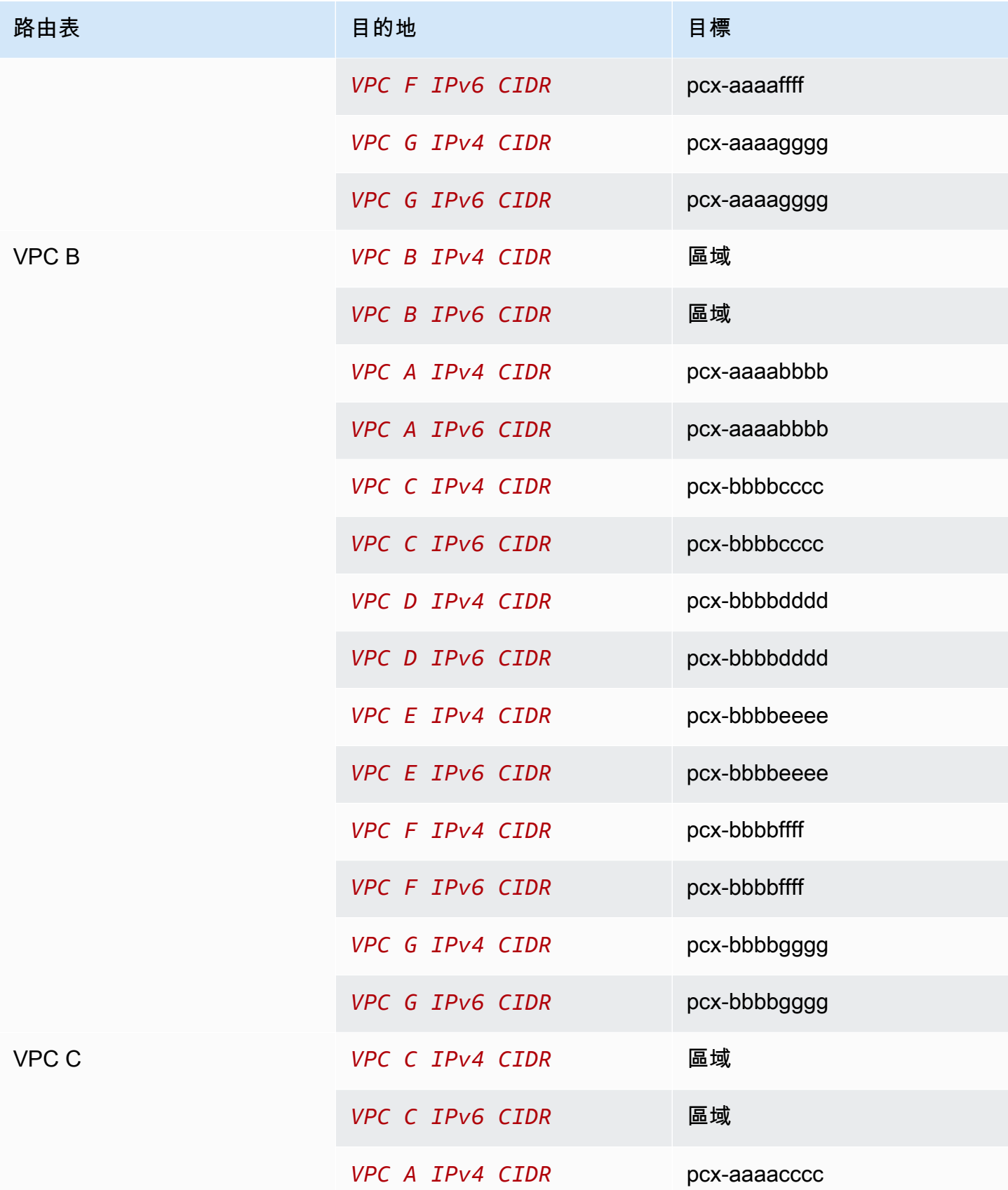

![](_page_38_Picture_126.jpeg)

![](_page_39_Picture_127.jpeg)

![](_page_40_Picture_126.jpeg)

![](_page_41_Picture_127.jpeg)

## <span id="page-41-0"></span>含特定路由的 VPC 對等互連組態

您可以設定 VPC 對等互連的路由表,以限制對子網路 CIDR 區塊、特定 CIDR 區塊 (如果 VPC 有多 個 CIDR 區塊) 或對等 VPC 中特定資源的存取權。在這些範例中,中央 VPC 已對等互連至具有重疊 CIDR 區塊的兩個 VPC (至少)。

如需可能需要特定 VPC 互連連線組態之藍本的範例,請參閱 [VPC 互連案例。](#page-54-0)如需如何使用 VPC 對等 互連的詳細資訊,請參閱[使用 VPC 對等互連連線](#page-9-0)。如需更新路由表的詳細資訊,請參[閱更新 VPC 對](#page-14-1) [等互連連線的路由表](#page-14-1)。

#### 組態

- [存取一個 VPC 中的特定子網路的兩個 VPC](#page-42-0)
- [存取一個 VPC 中的特定 CIDR 區塊的兩個 VPC](#page-44-0)
- [存取兩個 VPC 中的特定子網路的一個 VPC](#page-44-1)
- [一個 VPC 中的執行個體存取兩個 VPC 中的特定執行個體](#page-47-0)
- [使用最長前置詞相符項目來存取兩個 VPC 的一個 VPC](#page-49-0)
- [多個 VPC 組態](#page-50-0)

## <span id="page-42-0"></span>存取一個 VPC 中的特定子網路的兩個 VPC

在此組態中,有一個具有兩個子網路的中央 VPC (VPC A)、VPC A 與 VPC B (pcx-aaaabbbb) 之 間的對等互連,以及 VPC A 與 VPC C (pcx-aaaacccc) 之間的對等互連。每個 VPC 都只需要存取 VPC A 的其中一個子網路中的資源。

![](_page_42_Figure_4.jpeg)

子網路 1 的路由表會使用 VPC 對等互連 pcx-aaaabbbb,以存取 VPC B 的整個 CIDR 區塊。VPC B 的路由表使用 pcx-aaaabbbb 來存取 VPC A 子網路 1 中的 CIDR 區塊。子網路 2 的路由表會使用 VPC 對等互連 pcx-aaaacccc 來存取 VPC C 的整個 CIDR 區塊。VPC C 表格的路由表會使用 pcxaaaacccc,以存取 VPC A 的子網路 2 的 CIDR 區塊。

![](_page_42_Picture_99.jpeg)

![](_page_43_Picture_177.jpeg)

您可以將此組態延伸至多個 CIDR 區塊。假設 VPC A 和 VPC B 同時具有 IPv4 和 IPv6 CIDR 區塊,且 子網路 1 具有關聯的 IPv6 CIDR 區塊。您可以讓 VPC B 透過 IPv6 使用 VPC 對等互連與 VPC A 中的 子網路 1 通訊。若要執行此作業,請針對目標為 VPC B 之 IPv6 CIDR 區塊的 VPC A 將路由新增至路 由表,並針對目標為 VPC A 中子網路 1 之 IPv6 CIDR 的 VPC B 將路由新增至路由表。

![](_page_43_Picture_178.jpeg)

![](_page_44_Picture_135.jpeg)

## <span id="page-44-0"></span>存取一個 VPC 中的特定 CIDR 區塊的兩個 VPC

在此組態中,有一個中央 VPC (VPC A)、VPC A 與 VPC B (pcx-aaaabbbb) 之間的對等互連,以及 VPC A 與 VPC C (pcx-aaaacccc) 之間的對等互連。每個對等互連的 VPC A 有一個 CIDR 區塊。

![](_page_44_Picture_136.jpeg)

## <span id="page-44-1"></span>存取兩個 VPC 中的特定子網路的一個 VPC

在此組態中,有一個具有一個子網路的中央 VPC (VPC A)、VPC A 與 VPC B (pcx-aaaabbbb) 之間 的對等互連,以及 VPC A 與 VPC C (pcx-aaaacccc) 之間的對等互連。VPC B 與 VPC C 各有兩個

### 子網路。VPC A 與 VPC B 之間的對等互連僅使用 VPC B 中的其中一個子網路。VPC A 與 VPC C 之 間的對等互連僅使用 VPC C 中的其中一個子網路。

![](_page_45_Figure_3.jpeg)

當您的中央 VPC 具有其他 VPC 需要存取的一組資源 (例如 Active Directory 服務) 時, 使用此組態。中 央 VPC 不需要完整存取與其互連的 VPC。

VPC A 的路由表只會使用對等互連來存取對等互連 VPC 中的特定子網路。子網路 1 的路由表會使用與 VPC A 的對等互連來存取 VPC A 中的子網路。子網路 2 的路由表會使用與 VPC A 的對等互連來存取 VPC A 中的子網路。

![](_page_45_Picture_84.jpeg)

![](_page_46_Picture_132.jpeg)

### <span id="page-46-0"></span>回應流量的路由

如果您的 VPC 與多個具有重疊或相符 CIDR 區塊的 VPC 互連,請確保路由表已妥善設定,避免從您 的 VPC 向不正確的 VPC 傳送回應流量。AWS 不支援 VPC 對等互連中的單播反向路徑轉送,這會檢 查封包的來源 IP,並將回覆封包路由回來源。

例如,VPC A 已與 VPC B 和 VPC C 互連。VPC B 和 VPC C 具有相符 CIDR 區塊,而其子網路具有 相符 CIDR 區塊。VPC B 中子網路 2 的路由表指向 VPC 對等互連 pcx-aaaabbbb 以存取 VPC A 子 網路。VPC A 路由表設定為將目的地為 VPC CIDR 的流量傳送至對等互連 pcx-aaaaccccc。

![](_page_46_Picture_133.jpeg)

假設 VPC B 的子網路 2 中的執行個體使用 VPC 對等互連 pcx-aaaabbbb 將流量傳送至 VPC A 中的 Active Directory 伺服器。VPC A 會將回應流量傳送至 Active Directory 伺服器。不過,VPC A 路由表 設定為將 VPC CIDR 範圍內的所有流量都傳送至 VPC 對等互連 pcx-aaaacccc。如果 VPC C 中子 網路 2 的執行個體具有與 VPC B 的子網路 2 中執行個體相同的 IP 地址,則會收到來自 VPC A 的回應 流量。VPC B 之子網路 2 中的執行個體不會收到其對 VPC A 所提出請求的回應。

若要避免發生這種狀況,您可以將特定路由新增至 VPC A 路由表,其中 VPC B 中子網路 2 的 CIDR 作為目的地,目標為 pcx-aaaabbbb。新路由更為具體,因此目的地為子網路 2 CIDR 的流量會路由 至 VPC 對等互連 pcx-aaaabbbb

或者,在下列範例中,VPC A 的路由表具有每個 VPC 對等互連之每個子網路的路由。VPC A 可以與 VPC B 中的子網路 B 通訊以及與 VPC C 中的子網路 A 通訊。如果您需要新增另一個子網路在與 VPC B 和 VPC C 相同地址範圍內的另一個 VPC 對等互連,則此案例十分有用,您只需要新增該特定子網 路的另一個路由。

![](_page_47_Picture_94.jpeg)

或者,根據您的使用案例,您可以建立 VPC B 中特定 IP 地址的路由,確保將流量遞送回正確的伺服 器 (路由表使用最長字首相符來設定路由的優先順序):

![](_page_47_Picture_95.jpeg)

### <span id="page-47-0"></span>一個 VPC 中的執行個體存取兩個 VPC 中的特定執行個體

在此組態中,有一個具有一個子網路的中央 VPC (VPC A)、VPC A 與 VPC B (pcx-aaaabbbb) 之間 的對等互連,以及 VPC A 與 VPC C (pcx-aaaacccc) 之間的對等互連。VPC A 有一個子網路,每個 對等互連都有一個執行個體。您可以使用此組態將對等互連流量限制為特定執行個體。

![](_page_48_Figure_2.jpeg)

每個 VPC 路由表都指向相關 VPC 互連連線,以存取對等 VPC 中的單一 IP 地址 (因此為特定執行個 體)。

![](_page_48_Picture_89.jpeg)

## <span id="page-49-0"></span>使用最長前置詞相符項目來存取兩個 VPC 的一個 VPC

在此組態中,有一個具有一個子網路的中央 VPC (VPC A)、VPC A 與 VPC B (pcx-aaaabbbb) 之間 的對等互連,以及 VPC A 與 VPC C (pcx-aaaacccc) 之間的對等互連。VPC B 和 VPC C 具有相符 CIDR 區塊。您使用 VPC 對等互連 pcx-aaaabbbb 在 VPC A 與 VPC B 中特定執行個體之間路由流 量。目的地為 VPC B 和 VPC C 共享的 CIDR 地址範圍的所有其他流量透過 pcx-aaaacccc 路由至 VPC C。

![](_page_49_Figure_4.jpeg)

VPC 路由表使用最長字首相符來選取預定 VPC 互連連線的最具體路由。所有其他流量都會遞送至下一 個相符路由,在此情況下,透過 VPC 互連連線 pcx-aaaacccc。

![](_page_49_Picture_85.jpeg)

![](_page_50_Picture_104.jpeg)

### **A** Important

如果 VPC B 中執行個體 X 以外的執行個體將流量傳送至 VPC A,則回應流量可能會路由至 VPC C,而非 VPC B。如需詳細資訊,請參閱[回應流量的路由。](#page-46-0)

### <span id="page-50-0"></span>多個 VPC 組態

在本組態中,有一個中央 VPC (VPC A) 已與阻礙組態中的多個 VPC 對等互連。您在完整網格組態中 也會有三個 VPC (VPC X、Y 和 Z) 對等互連在一起。

VPC D 也具有與 VPC X (pcx-ddddxxxx) 的 VPC 對等互連。VPC A 和 VPC X 具有重疊 CIDR 區 塊。這表示 VPC A 和 VPC D 之間的對等流量僅限於 VPC D 中的特定子網路 (子網路 1),這是為了確 保 VPC D 收到來自 VPC A 或 VPC X 的要求時,會將回應流量傳送至正確的 VPC。 AWS在 VPC 對 等連線中不支援單點傳播反向路徑轉送,這些連線會檢查封包的來源 IP,並將回覆封包路由傳回至來 源。如需詳細資訊,請參閱 [回應流量的路由](#page-46-0)。

同樣地,VPC D 和 VPC Z 具有重疊 CIDR 區塊。VPC D 與 VPC X 之間的對等互連流量限制為 VPC D 中的子網路 2,而 VPC X 與 VPC Z 之間的對等互連流量限制為 VPC Z 中的子網路 1。這確保如果 VPC X 收到來自 VPC D 或 VPC Z 的對等互連流量,則會將回應流量傳送回正確 VPC。

![](_page_51_Figure_2.jpeg)

VPC B、C、E、F 和 G 的路由表都指向相關對等互連以存取 VPC A 的完整 CIDR 區塊,而 VPC A 路由表指向 VPC B、C、E、F 和 G 的相關對等互連以存取其完整 CIDR 區塊。針對對等互連 pcxaaaadddd,VPC A 路由表只會將流量路由至 VPC D 中的子網路 1,而 VPC D 中的子網路 1 路由表 指向 VPC A 的完整 CIDR 區塊。

VPC Y 路由表指向相關對等互連以存取 VPC X 和 VPC Z 的完整 CIDR 區塊,而 VPC Z 路由表指向相 關對等互連以存取 VPC Y 的完整 CIDR 區塊。VPC Z 中的子網路 1 路由表指向相關對等互連以存取 VPC Y 的完整 CIDR 區塊。VPC X 路由表指向相關對等互連以存取 VPC D 中的子網路 2 以及 VPC Z 中的子網路 1。

![](_page_51_Picture_106.jpeg)

![](_page_52_Picture_142.jpeg)

![](_page_53_Picture_46.jpeg)

## <span id="page-54-0"></span>VPC 互連案例

您需要在您的 VPC 之間或您擁有的 VPC 與不同 AWS 帳戶中的 VPC 之間設定 VPC 對等互連可能有 多種理由。下列案例可協助您判斷哪種組態最符合您的聯網需求。

#### 案例

- [互連兩個或多個 VPC,以便完整存取資源](#page-54-1)
- [互連至單一 VPC,以存取集中式資源](#page-54-2)

## <span id="page-54-1"></span>互連兩個或多個 VPC,以便完整存取資源

在此案例中,您擁有兩個或多個您希望對等互連的 VPC,來在所有 VPC 間啟用資源的完整共享。下列 是一些範例:

- 您的公司有一個財務部門的 VPC,以及會計部門的另一個 VPC。財務部門需要存取所有位於會計部 門的資源,會計部門也需要存取所有位於財務部門的資源。
- 您的公司擁有多個 IT 部門,每個都有自己的 VPC。有些 VPC 位於相同的 AWS 帳戶中,其他的則 位於不同的 AWS 帳戶中。您希望對等互連所有的 VPC,讓 IT 部門擁有彼此資源的完整存取權限。

如需如何設定適用於此案例的 VPC 互連連線組態和路由表的詳細資訊,請參閱下列文件:

- [將兩個 VPC 互連在一起](#page-24-2)
- [將三個 VPC 互連在一起](#page-30-0)
- [將多個 VPC 互連在一起](#page-32-0)

<span id="page-54-2"></span>如需在 VPC 主控台中建立和使用 VPC 互連連線的詳細資訊,請參閱[使用 VPC 對等互連連線。](#page-9-0)

## 互連至單一 VPC,以存取集中式資源

在此案例中,您擁有一個中央 VPC,其中包含您希望與其他 VPC 共享的資源。您的中央 VPC 可能需 要對等 VPC 的完整或部分存取;同樣的,對等 VPC 可能需要中央 VPC 的完整或部分存取。下列是一 些範例:

• 您公司的 IT 部門擁有一個用於檔案共享的 VPC。您希望將其他 VPC 對等互連至中央 VPC,但您不 希望其他 VPC 彼此之間互傳流量。

- 您的公司擁有一個您希望與您的客戶共享的 VPC。每個客戶都可和您的 VPC 建立 VPC 互連連線; 但是,您的客戶無法將流量路由至其他與您的 VPC 對等互連的 VPC,他們也不知道其他客戶的路 由。
- 您擁有一個用於 Active Directory 服務的中央 VPC。對等 VPC 中的特定執行個體會傳送請求至 Active Directory 伺服器,並需要中央 VPC 的完整存取。中央 VPC 不需要對等 VPC 的完整存取。 它只需要將回應路由至特定執行個體。

如需在 VPC 主控台中建立和使用 VPC 互連連線的詳細資訊,請參閱[使用 VPC 對等互連連線。](#page-9-0)

# <span id="page-56-0"></span>適用於 VPC 互連的 Identity and Access Management

根據預設, 使用者無法建立或修改 VPC 互連連線。若要授予對 VPC 互連資源的存取權,請將 IAM 政 策連接至 IAM 身分,如角色。

範例

- [範例:建立 VPC 對等互連](#page-56-1)
- [範例:接受 VPC 對等互連](#page-57-0)
- [範例:刪除 VPC 對等互連](#page-58-0)
- [範例:在特定帳戶內運作](#page-59-0)
- [範例:使用主控台管理 VPC 對等互連](#page-60-0)

如需每個動作的 Amazon VPC 動作以及支援的資源和條件金鑰清單,請參閱《服務授權參考》中的[適](https://docs.aws.amazon.com/service-authorization/latest/reference/list_amazonec2.html) [用於 Amazon EC2 的動作、資源及條件索引鍵](https://docs.aws.amazon.com/service-authorization/latest/reference/list_amazonec2.html)。

## <span id="page-56-1"></span>範例:建立 VPC 對等互連

下列政策授予使用者許可來使用標記有 Purpose=Peering 的 VPC 建立 VPC 對等互 連請求。第一個陳述式會將條件金鑰 (ec2:ResourceTag) 套用至 VPC 資源。請注 意,CreateVpcPeeringConnection 動作的 VPC 資源一律是申請者 VPC。

第二個陳述式授予使用者許可來建立 VPC 對等互連資源,因此使用 \* 萬用字元取代特定資源 ID。

```
{ 
   "Version": "2012-10-17", 
   "Statement":[ 
     { 
        "Effect":"Allow", 
        "Action": "ec2:CreateVpcPeeringConnection", 
        "Resource": "arn:aws:ec2:region:account-id:vpc/*", 
        "Condition": { 
          "StringEquals": { 
            "ec2:ResourceTag/Purpose": "Peering" 
          } 
        } 
     }, 
     { 
        "Effect": "Allow",
```

```
 "Action": "ec2:CreateVpcPeeringConnection", 
       "Resource": "arn:aws:ec2:region:account-id:vpc-peering-connection/*" 
     } 
   ]
}
```
下列政策授予指定 AWS 帳戶中的使用者許可來使用指定區域中任何 VPC 建立 VPC 對等互連,但前 提是接受對等互連的 VPC 是特定帳戶中的特定 VPC。

```
{ 
   "Version": "2012-10-17", 
   "Statement": [ 
    \{ "Effect":"Allow", 
       "Action": "ec2:CreateVpcPeeringConnection", 
       "Resource": "arn:aws:ec2:region:account-id-1:vpc/*" 
     }, 
     { 
       "Effect": "Allow", 
       "Action": "ec2:CreateVpcPeeringConnection", 
       "Resource": "arn:aws:ec2:region:account-id-1:vpc-peering-connection/*", 
       "Condition": { 
          "ArnEquals": { 
            "ec2:AccepterVpc": "arn:aws:ec2:region:account-id-2:vpc/vpc-id" 
         } 
       } 
     } 
   ]
}
```
## <span id="page-57-0"></span>範例:接受 VPC 對等互連

下列政策授予使用者許可接受來自特定 AWS 帳戶的 VPC 對等互連請求。這有助於防止使用者接受來 自不明帳戶的 VPC 互連連線請求。該陳述式使用 ec2:RequesterVpc 條件金鑰強制執行此作業。

```
{ 
   "Version": "2012-10-17", 
   "Statement":[ 
     { 
        "Effect":"Allow", 
        "Action": "ec2:AcceptVpcPeeringConnection",
```

```
 "Resource": "arn:aws:ec2:region:account-id-1:vpc-peering-connection/*", 
       "Condition": { 
          "ArnEquals": { 
            "ec2:RequesterVpc": "arn:aws:ec2:region:account-id-2:vpc/*" 
         } 
       } 
     } 
   ]
}
```
下列政策授予使用者許可,在 VPC 具有 Purpose=Peering 標籤時接受 VPC 對等互連請求。

```
{ 
   "Version": "2012-10-17", 
   "Statement":[ 
     { 
        "Effect": "Allow", 
        "Action": "ec2:AcceptVpcPeeringConnection", 
        "Resource": "arn:aws:ec2:region:account-id:vpc/*", 
        "Condition": { 
          "StringEquals": { 
             "ec2:ResourceTag/Purpose": "Peering" 
          } 
        } 
      } 
  \mathbf{I}}
```
## <span id="page-58-0"></span>範例:刪除 VPC 對等互連

下列政策授予指定帳戶中的使用者許可來刪除任何 VPC 對等互連,但使用相同帳戶中所指定 VPC 的 VPC 對等互連除外。此政策同時指定 ec2:AccepterVpc 和 ec2:RequesterVpc 條件金鑰,因為 VPC 可能已是原始 VPC 對等互連連線請求中的申請者 VPC 或對等 VPC。

```
{ 
   "Version": "2012-10-17", 
   "Statement": [ 
     { 
       "Effect":"Allow", 
       "Action": "ec2:DeleteVpcPeeringConnection", 
       "Resource": "arn:aws:ec2:region:account-id:vpc-peering-connection/*",
```

```
 "Condition": { 
          "ArnNotEquals": { 
            "ec2:AccepterVpc": "arn:aws:ec2:region:account-id:vpc/vpc-id", 
            "ec2:RequesterVpc": "arn:aws:ec2:region:account-id:vpc/vpc-id" 
          } 
       } 
     } 
   ]
}
```
## <span id="page-59-0"></span>範例:在特定帳戶內運作

下列政策授予使用者許可使用特定帳戶內的 VPC 對等互連。使用者可以檢視、建立、接受、拒絕和刪 除 VPC 對等互連連線,前提是他們全部都在相同的 AWS 帳戶內。

第一個陳述式授予使用者許可來檢視所有 VPC 對等互連。在此情況下,Resource 元素需要 \* 萬用字 元,因為此 API 動作 (DescribeVpcPeeringConnections) 目前不支援資源層級許可。

第二個陳述式授予使用者許可來建立 VPC 對等互連,並存取指定帳戶中的所有 VPC,才能這麼做。

第三個陳述式使用 \* 萬用字元做為 Action 元素的一部分,以授予許可執行所有 VPC 對等互連動作。 條件金鑰可確保僅對 VPC 對等互連連線(VPC 為該帳戶的一部分)執行動作。例如,如果接受者或申 請者 VPC 位於不同的帳戶中,則使用者無法刪除 VPC 對等互連。使用者無法建立 VPC 位於不同帳戶 的 VPC 互連連線。

```
\{ "Version": "2012-10-17", 
   "Statement": [ 
    \{ "Effect": "Allow", 
       "Action": "ec2:DescribeVpcPeeringConnections", 
       "Resource": "*" 
     }, 
     { 
       "Effect": "Allow", 
       "Action": ["ec2:CreateVpcPeeringConnection","ec2:AcceptVpcPeeringConnection"], 
       "Resource": "arn:aws:ec2:*:account-id:vpc/*" 
     }, 
     { 
       "Effect": "Allow", 
       "Action": "ec2:*VpcPeeringConnection", 
       "Resource": "arn:aws:ec2:*:account-id:vpc-peering-connection/*",
```

```
 "Condition": { 
          "ArnEquals": { 
            "ec2:AccepterVpc": "arn:aws:ec2:*:account-id:vpc/*", 
            "ec2:RequesterVpc": "arn:aws:ec2:*:account-id:vpc/*" 
          } 
       } 
     } 
   ]
}
```
## <span id="page-60-0"></span>範例:使用主控台管理 VPC 對等互連

若要在 Amazon VPC 主控台中檢視 VPC 互連連線,使用者必須具備使用 ec2:DescribeVpcPeeringConnections 動作的許可。若要使用 Create Peering Connection (建立對等連線) 頁面,使用者必須具備使用 ec2:DescribeVpcs 動作的許可。這會授予他們許 可來檢視和選取 VPC。您可以將資源層級許可套用至所有 ec2:\*PeeringConnection 動作 (但 ec2:DescribeVpcPeeringConnections 除外)。

下列政策授予使用者許可來檢視 VPC 對等互連,以及使用 Create VPC Peering Connection (建立 VPC 對等互連) 對話方塊僅利用特定申請者 VPC 來建立 VPC 對等互連。如果使用者嘗試建立與不同 申請者 VPC 的 VPC 互連連線, 則請求會失敗。

```
{ 
   "Version": "2012-10-17", 
   "Statement": [ 
     { 
        "Effect":"Allow", 
        "Action": [ 
          "ec2:DescribeVpcPeeringConnections", "ec2:DescribeVpcs" 
        ], 
       "Resource": "*" 
     }, 
     { 
        "Effect":"Allow", 
        "Action": "ec2:CreateVpcPeeringConnection", 
        "Resource": [ 
          "arn:aws:ec2:*:*:vpc/vpc-id", 
          "arn:aws:ec2:*:*:vpc-peering-connection/*" 
        ] 
     } 
   ]
```
# <span id="page-62-0"></span>VPC 對等互連配額

下表列出您 AWS 帳戶的 VPC 對等互連的配額 (先前稱為限制)。除非另做說明,否則您可以請求提高 這些配額。

![](_page_62_Picture_65.jpeg)

如需 VPC 對等互連的規則的詳細資訊,請參閱 [VPC 互連限制。](#page-7-0)

如需 Amazon VPC 的其他配額,請參閱《Amazon VPC 使用者指南》中的 [Amazon VPC 配額。](https://docs.aws.amazon.com/vpc/latest/userguide/amazon-vpc-limits.html)

# <span id="page-63-0"></span>《Amazon VPC 對等互連指南》的文件歷史記錄

下表說明 Amazon VPC Peering Guide 的文件版本。

![](_page_63_Picture_139.jpeg)

本文為英文版的機器翻譯版本,如內容有任何歧義或不一致之處,概以英文版為準。